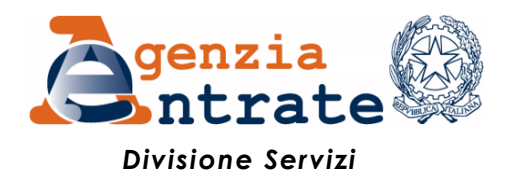

# *Guida all'utilizzo della Piattaforma cessione crediti*

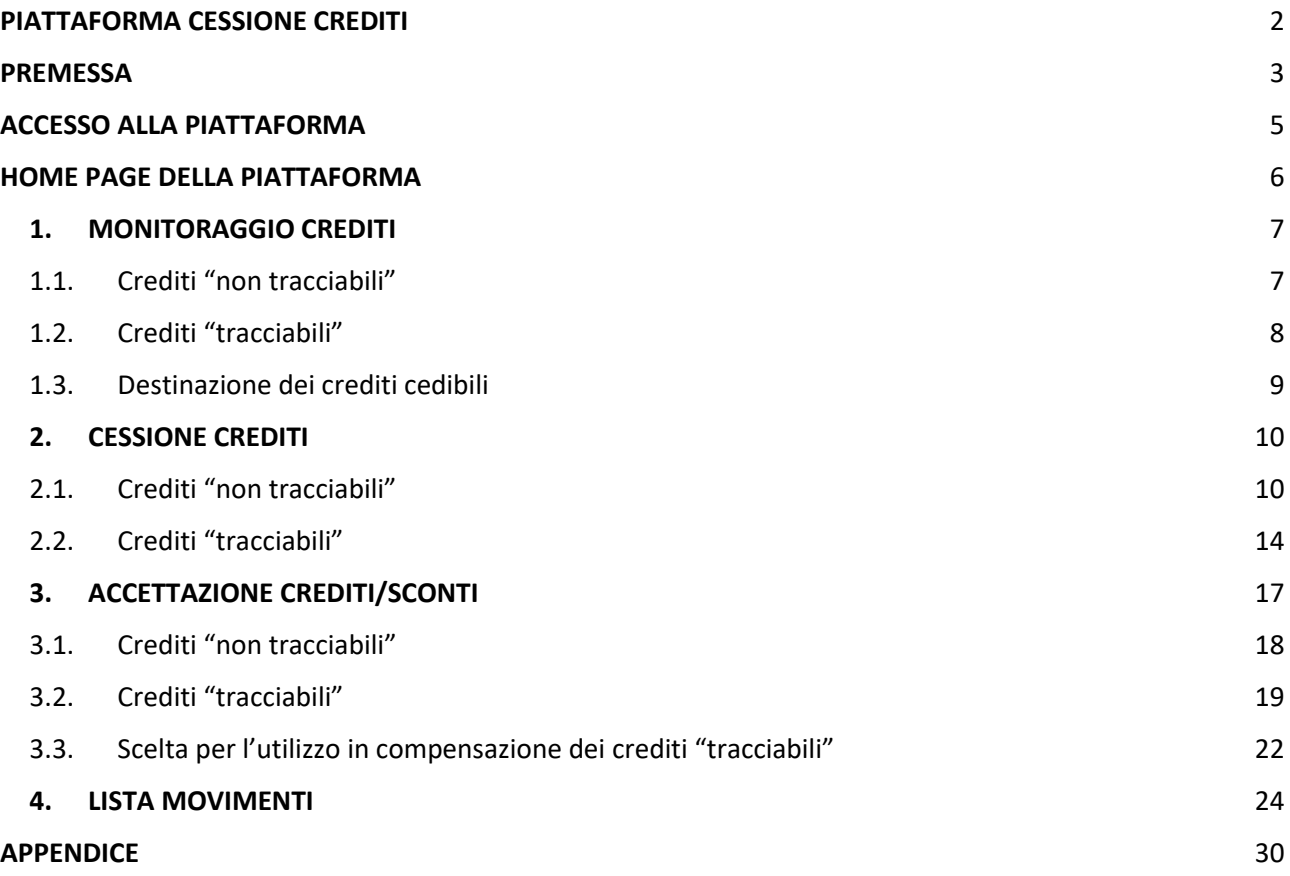

# <span id="page-1-0"></span>**PIATTAFORMA CESSIONE CREDITI**

La presente guida illustra le funzionalità della "Piattaforma cessione crediti", accessibile dall'area riservata del sito internet dell'Agenzia delle Entrate, con la quale i soggetti titolari di crediti d'imposta cedibili possono comunicare all'Agenzia l'eventuale cessione dei crediti a soggetti terzi, ai sensi delle disposizioni *pro tempore* vigenti.

All'attualità, attraverso la Piattaforma possono essere comunicate le cessioni<sup>1</sup>:

- dei c.d. *bonus edilizi*, ossia dei crediti relativi alle detrazioni per lavori edilizi, per le quali i beneficiari hanno già optato per la cessione del credito o per lo sconto in fattura (es. Superbonus, ecobonus, sismabonus, bonus facciate, colonnine di ricarica, ristrutturazioni ed eliminazione delle barriere architettoniche), di cui sono titolari i cessionari e i fornitori che hanno applicato gli sconti;
- del Tax credit vacanze, di cui sono titolari le strutture ricettive, le agenzie di viaggio e i tour operator, a seguito dell'applicazione degli sconti ai propri clienti (articolo 176 del decretolegge n. 34 del 2020);
- del credito d'imposta ACE (articolo 19, comma 3, del decreto-legge n. 73 del 25 maggio 2021).

La Piattaforma potrà essere estesa ad altre fattispecie compatibili con le sue funzionalità.

La Piattaforma è composta da quattro funzioni:

- 1. Monitoraggio crediti
- 2. Cessione crediti
- 3. Accettazione crediti/sconti<sup>2</sup>
- 4. Lista movimenti

**.** 

Di seguito è riportata una breve premessa e sono illustrate le varie funzioni della Piattaforma.

<sup>1</sup> Ai sensi dell'articolo 122 del decreto-legge n. 34 del 2020, i seguenti crediti d'imposta erano cedibili fino al 31 dicembre 2021 e dunque non possono più essere movimentati tramite la Piattaforma:

crediti relativi ai canoni dei contratti di locazione di botteghe, negozi e degli immobili ad uso non abitativo (articolo 65 del decreto-legge n. 18 del 2020 e articolo 28 del decreto-legge n. 34 del 2020);

credito d'imposta per le spese di sanificazione e l'acquisto dei DPI (articolo 125 del decreto-legge n. 34 del 2020);

credito d'imposta per le spese di adeguamento degli ambienti di lavoro (articolo 120 del decreto-legge n. 34 del 2020).

<sup>2</sup> Questa funzione consente anche di comunicare la scelta per l'utilizzo in compensazione tramite modello F24 dei crediti "tracciabili", di cui si dirà più avanti.

## <span id="page-2-0"></span>**PREMESSA**

A prescindere dalla terminologia utilizzata per semplicità espositiva, si precisa che le operazioni effettuate tramite la Piattaforma non costituiscono, né sostituiscono, le transazioni, i relativi documenti e gli atti di cessione dei crediti intervenuti tra le parti, ma rappresentano le comunicazioni e le accettazioni delle transazioni già avvenute, affinché siano efficaci ai fini fiscali nei confronti dell'Agenzia delle Entrate e i crediti possano essere utilizzati in compensazione tramite modello F24, oppure ulteriormente ceduti ad altri soggetti (nei casi previsti).

La presenza dei crediti sulla Piattaforma non significa che i crediti stessi siano stati certificati dall'Agenzia come certi, liquidi ed esigibili. Ai sensi delle vigenti disposizioni, l'Agenzia si riserva di controllare in capo al titolare originario del credito o della detrazione l'esistenza dei relativi presupposti.

Con riferimento ai *bonus edilizi*, la Piattaforma consente ai fornitori/cessionari di visualizzare e accettare le transazioni, per utilizzare in compensazione il credito tramite modello F24. In alternativa all'utilizzo in compensazione, è possibile comunicare all'Agenzia l'ulteriore cessione del credito avvenuta nei confronti di altri soggetti, nel rispetto delle disposizioni *pro tempore* vigenti. Fino a quando non si accetta la transazione, non possono essere effettuate compensazioni o ulteriori cessioni. Se l'utente ritiene di non essere il corretto cessionario del credito, ovvero se ritiene che i relativi dati non siano corretti, deve rifiutare la cessione attraverso l'apposita funzione della Piattaforma.

In caso di opzione per lo sconto o di "prima" cessione del credito, il rifiuto del credito da parte del fornitore o del "primo" cessionario è importante affinché, in caso di errore, l'operazione venga privata dei suoi effetti e il titolare originario della detrazione possa comunicare nuovamente, in modo corretto, l'opzione per lo sconto o la "prima" cessione.

Con riferimento alle altre tipologie di crediti (Tax credit vacanze e credito ACE) la Piattaforma consente ai titolari di comunicare all'Agenzia l'ulteriore cessione del credito ad altri soggetti, interamente o parzialmente, nel rispetto delle disposizioni *pro tempore* vigenti.

Il successivo cessionario visualizzerà sulla Piattaforma i dati dei crediti ricevuti. In caso di cessione comunicata per errore, anche se il cessionario non accetta il credito ricevuto, il cedente non potrà utilizzarlo in compensazione oppure cederlo ulteriormente; affinché il credito erroneamente ceduto possa ritornare nella disponibilità del cedente (anche eventualmente al fine di riproporre la cessione con i dati corretti), è necessario che il cessionario rifiuti la cessione, attraverso l'apposita funzione della Piattaforma.

L'accettazione e il rifiuto non possono essere parziali. Inoltre, sono irreversibili, salvo casi particolari che saranno disciplinati dall'Agenzia con apposite istruzioni, per consentire di revocare la scelta.

Gli esiti delle operazioni effettuate sulla Piattaforma sono immediatamente visibili per i soggetti coinvolti (cedente e cessionario) nelle varie aree della Piattaforma stessa.

Al riguardo, si evidenzia che, ai sensi del punto 3.6 del provvedimento del direttore dell'Agenzia prot. n. 340450 del 1° dicembre 2021, in caso di cessione successiva alla prima di crediti relativi a *bonus edilizi*, il cessionario può procedere all'accettazione o al rifiuto solo decorsi cinque giorni lavorativi dall'inserimento sulla Piattaforma della cessione stessa da parte del cedente.

Nei paragrafi seguenti sono fornite indicazioni e istruzioni distinte per i crediti "tracciabili", rispetto ai crediti "non tracciabili" (ad esempio, per i crediti "tracciabili" è vietata la cessione parziale delle rate annuali).

All'attualità, con riferimento ai *bonus edilizi*, ai sensi dell'articolo 121, comma 1-*quater*, del decretolegge n. 34 del 2020, sono soggette alla tracciatura e al divieto di cessione parziale le cessioni successive alla prima delle rate annuali dei crediti derivanti dalle opzioni per la "prima cessione" del credito o per lo sconto in fattura, comunicate all'Agenzia delle Entrate dal 1° maggio 2022, fatta eccezione per le comunicazioni inviate dal 9 al 13 maggio 2022 in relazione alle spese del 2020 e del 2021 (cfr. risoluzione n. 21/E del 5 maggio 2022 – penultimo periodo).

# <span id="page-4-0"></span>**ACCESSO ALLA PIATTAFORMA**

Dopo l'accesso all'area riservata del sito internet dell'Agenzia delle Entrate [\(https://www.agenziaentrate.gov.it/portale/area-riservata\)](https://www.agenziaentrate.gov.it/portale/area-riservata), è possibile accedere alla Piattaforma seguendo il percorso:

*Servizi – Agevolazioni – Piattaforma Cessione Crediti*

come indicato nella figura seguente

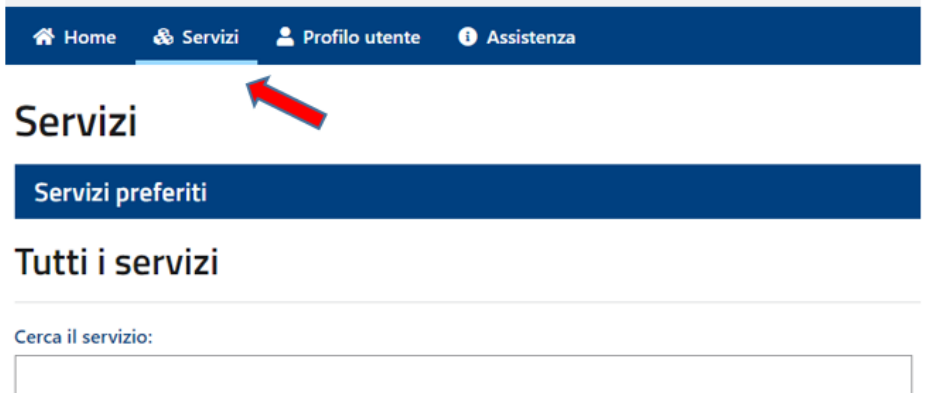

# Scegli fra le seguenti categorie

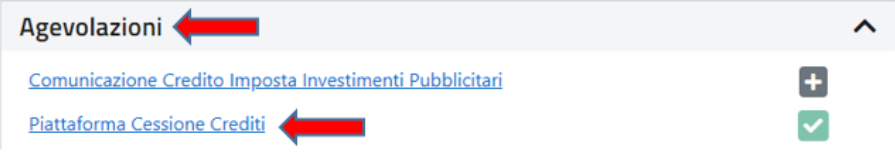

# <span id="page-5-0"></span>**HOME PAGE DELLA PIATTAFORMA**

Dalla *home page* della Piattaforma è possibile scaricare la presente guida e accedere alle sue funzionalità.

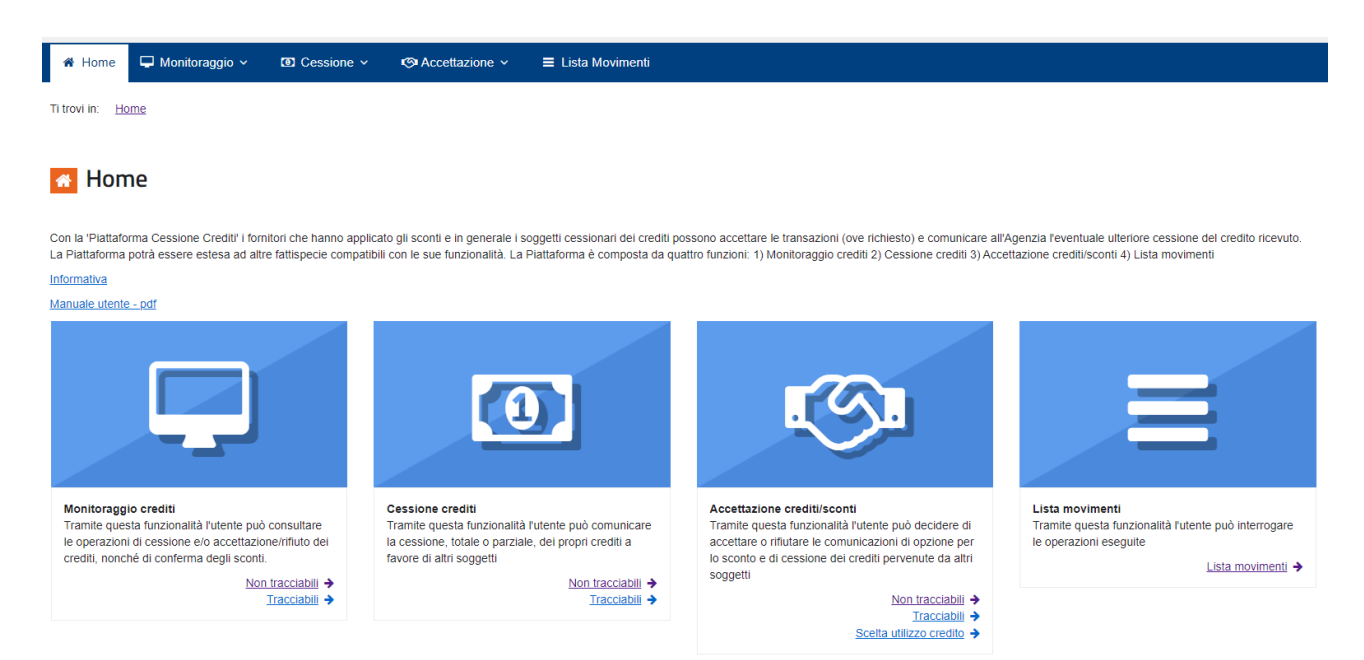

Ciascuna funzione è configurata in modo diverso, a seconda che i crediti siano "tracciabili" o "non tracciabili".

## <span id="page-6-0"></span>1. MONITORAGGIO CREDITI

Questa funzione della Piattaforma non consente di effettuare operazioni dispositive (comunicazione di cessione, accettazione, rifiuto), ma permette di consultare il riepilogo sintetico dei crediti, per tipologia e anno di riferimento.

## <span id="page-6-1"></span>1.1. Crediti "non tracciabili"

#### Monitoraggio crediti non tracciabili

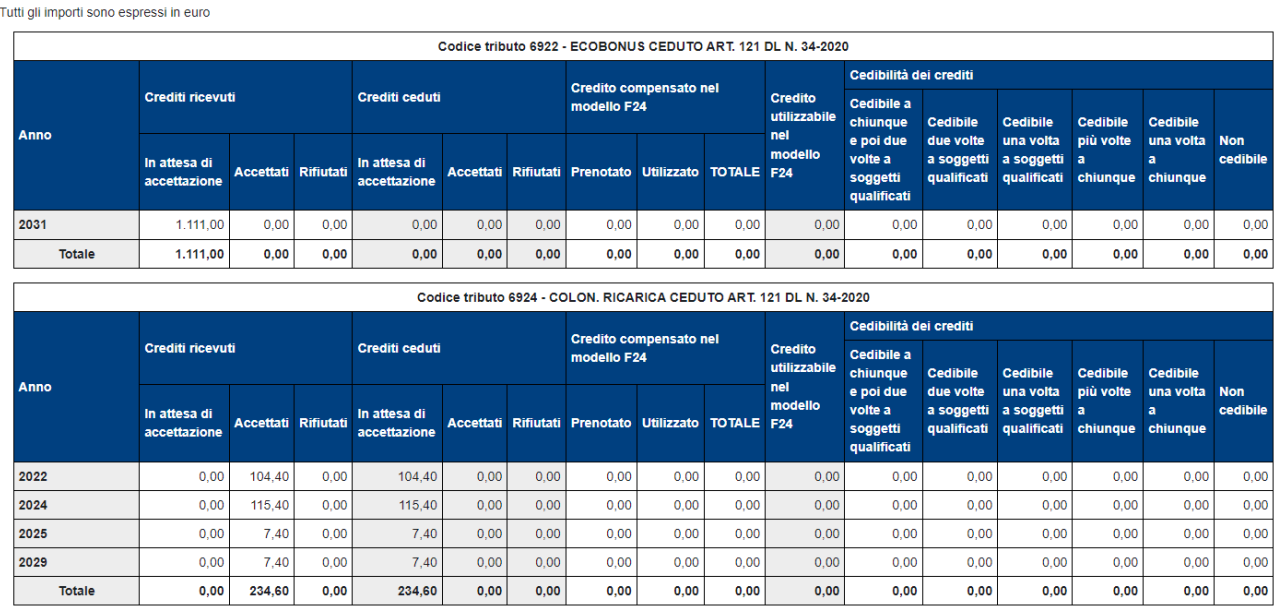

In caso di crediti "non tracciabili", il prospetto visualizza:

**.** 

- a) **i crediti ricevuti** (ossia i crediti che altri soggetti hanno ceduto all'utente, oppure che sono maturati direttamente in capo allo stesso utente), distinti tra crediti "in attesa di accettazione", "accettati" e "rifiutati" da parte dell'utente medesimo. I crediti maturati in capo allo stesso utente<sup>3</sup> sono già impostati come "accettati";
- b) **i crediti ceduti** (ossia che l'utente ha ceduto ad altri soggetti), evidenziando se i cessionari abbiano accettato o meno la cessione;
- c) **i crediti ricevuti e accettati dall'utente, utilizzati in compensazione tramite F24**, oppure contenuti in modelli F24 in corso di perfezionamento (c.d. credito "prenotato")<sup>4</sup>;

<sup>3</sup> Sono indicati in questa categoria, ad esempio, i crediti derivanti dai *bonus edilizi* che l'utente (titolare della detrazione) ha ceduto ai fornitori (in caso di sconto), oppure a soggetti terzi (prima cessione).

<sup>4</sup> I dati esposti in questa voce si riferiscono sia ai crediti "tracciabili", sia ai crediti "non tracciabili".

d) **i crediti residui, che l'utente può utilizzare in compensazione tramite modello F24, oppure cedere a terzi**, secondo la disciplina vigente. In particolare, i crediti sono distinti in base alle opzioni di cedibilità (se consentita), che verranno descritte nel paragrafo 1.3.

Se nel *plafond* dei crediti compensabili di un certo soggetto sono presenti sia crediti "tracciabili", sia crediti "non tracciabili", della stessa tipologia e per lo stesso anno di riferimento (es. Superbonus codice 7701 – anno 2022), l'utilizzo in compensazione di tali crediti viene imputato prioritariamente (fino a capienza) ai crediti "non tracciabili", in quanto tali tipologie di crediti presentano meno opzioni di cedibilità.

Nell'ambito dei crediti "non tracciabili", se un soggetto dispone di crediti appartenenti a diverse categorie di cedibilità (cfr. paragrafo 1.3), ai fini della determinazione dell'ammontare dei crediti residui cedibili per ciascuna delle suddette categorie, pari alla differenza tra i crediti accettati (e non ancora ceduti) e i crediti utilizzati in compensazione tramite modello F24, questi ultimi sono imputati alle varie categorie attingendo prioritariamente ai crediti con maggiori restrizioni in termini di cedibilità.

# <span id="page-7-0"></span>1.2. Crediti "tracciabili"

### $\Box$  Monitoraggio crediti tracciabili

Tutti gli importi sono espressi in euro

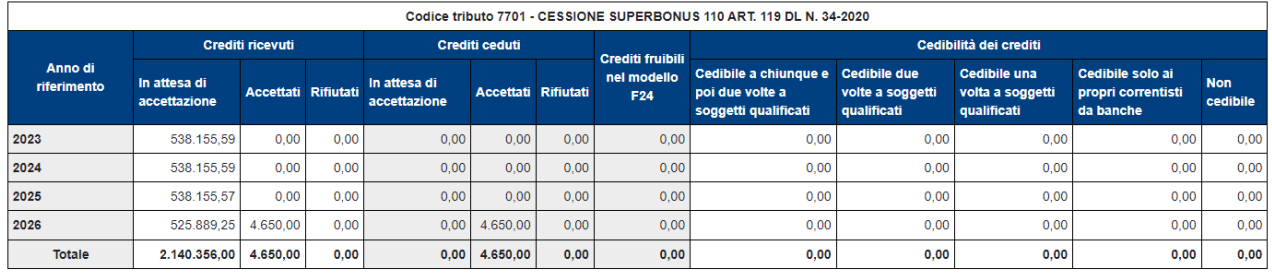

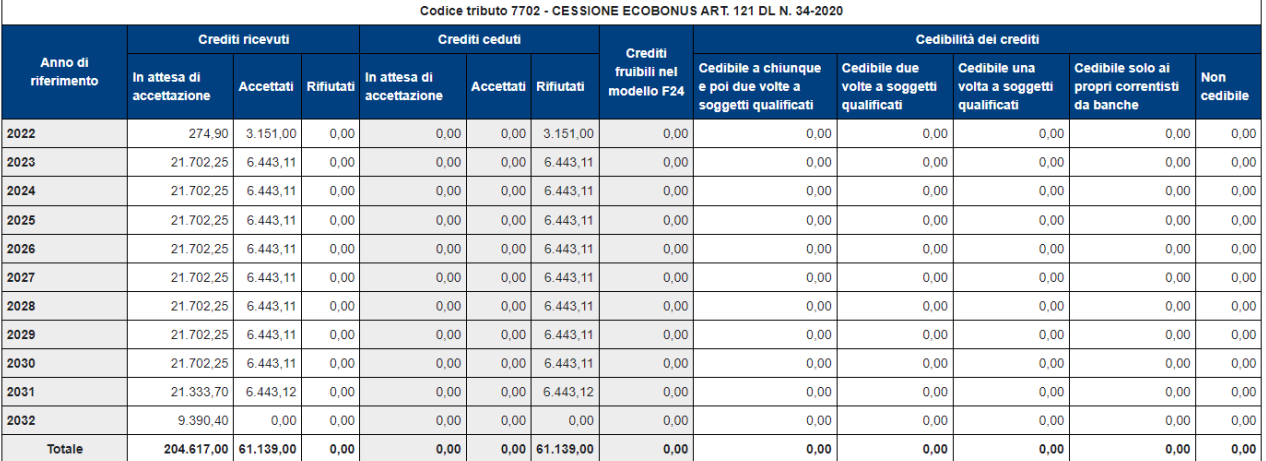

In caso di crediti "tracciabili", il prospetto visualizza:

- a) **i crediti ricevuti**, che assumono lo stesso significato del prospetto relativo ai crediti "non tracciabili";
- b) **i crediti ceduti** (ossia che l'utente ha ceduto ad altri soggetti), evidenziando se i cessionari hanno accettato o meno la cessione, come nel caso dei crediti "non tracciabili";
- c) **i crediti fruibili nel modello F24**, ossia i crediti per i quali l'utente ha comunicato la scelta irrevocabile di utilizzo in compensazione mediante modello F24. Come più avanti illustrato al paragrafo 3.3, questa scelta può essere comunicata tramite l'apposita nuova funzione disponibile nella Piattaforma;
- d) **i crediti residui cedibili** a soggetti terzi secondo le disposizioni vigenti, ossia i crediti che l'utente ha accettato tramite la Piattaforma (se necessario), per i quali, però, non è stata comunicata la scelta per la compensazione tramite modello F24, né sono stati ancora ceduti a soggetti terzi. Anche in questo caso, come per i crediti "non tracciabili", i crediti sono distinti in base alle opzioni di cedibilità (se consentita), descritte nel paragrafo 1.3.

## <span id="page-8-0"></span>1.3. Destinazione dei crediti cedibili

I crediti cedibili sono distinti nelle seguenti categorie:

- **"Cedibile a chiunque e poi due volte a soggetti qualificati"**. Questi crediti possono essere ceduti una sola volta a chiunque e poi gli acquirenti possono cederli solo a soggetti qualificati. Questi ultimi, a loro volta, possono cederli solo ad altri soggetti qualificati. I soggetti qualificati sono:
	- a) banche e intermediari finanziari iscritti all'albo previsto dall'articolo 106 del testo unico delle leggi in materia bancaria e creditizia, di cui al decreto legislativo 1° settembre 1993, n. 385;
	- b) società appartenenti a un gruppo bancario iscritto all'albo di cui all'articolo 64 del predetto testo unico;
	- c) imprese di assicurazione autorizzate ad operare in Italia ai sensi del decreto legislativo 7 settembre 2005, n. 209;
- **"Cedibile due volte a soggetti qualificati"**;
- **"Cedibile una volta a soggetti qualificati"**;
- **"Cedibile più volte a chiunque"**, ossia che non hanno limitazioni con riferimento al numero di cessioni e ai soggetti a cui possono essere ceduti;
- **"Cedibile una volta a chiunque"**, ossia che non hanno limitazioni con riferimento ai soggetti a cui possono essere ceduti, ma una sola volta;
- **"Cedibile solo ai propri correntisti da banche"**. Si tratta dei crediti "tracciabili" per i quali sono state esaurite le due possibili cessioni a soggetti qualificati e che le banche detentrici possono cedere un'ultima volta ai propri correntisti, compatibilmente con quanto previsto dall'articolo 14, comma 1, lettera b), del decreto-legge n. 50 del 17 maggio 2022. Entro il 15 luglio 2022, questa categoria sarà sostituita dai crediti **"cedibili a correntisti professionali"**, che risulterà pienamente compatibile con quanto stabilito dalla disposizione da ultimo richiamata<sup>5</sup>.
- **"Non cedibile"**, che non possono essere oggetto di ulteriori cessioni.

Si fa presente che gli elenchi dei soggetti indicati ai punti a), b), e c) sono pubblicati negli appositi albi consultabili sui siti internet della Banca d'Italia<sup>6</sup> e dell'IVASS<sup>7</sup>.

# <span id="page-9-0"></span>2. CESSIONE CREDITI

In quest'area sono visibili i crediti ricevuti (per i quali, se necessario, è stata accettata la cessione), che possono essere ulteriormente ceduti, ai sensi delle disposizioni vigenti.

I crediti sono raggruppati in base alle opzioni di cedibilità illustrate nel paragrafo 1.3; i crediti non cedibili, ovviamente, non sono visualizzati.

Se i crediti cedibili sono particolarmente numerosi, viene visualizzato un prospetto di riepilogo per consentire all'utente, attraverso selezioni successive, di individuare i crediti che intende cedere, come descritto nel paragrafo 2.2; altrimenti, la Piattaforma visualizza direttamente i crediti cedibili.

# <span id="page-9-1"></span>2.1. Crediti "non tracciabili"

I crediti "non tracciabili" sono raggruppati per opzioni di cedibilità, tipologia del credito, anno di riferimento e possono essere ceduti anche parzialmente.

**<sup>.</sup>** <sup>5</sup> La richiamata disposizione prevede che alle banche, ovvero alle società appartenenti ad un gruppo bancario iscritto all'albo di cui all'articolo 64 del decreto legislativo 1° settembre 1993, n. 385, sia sempre consentita la cessione a favore dei clienti professionali privati di cui all'articolo 6, comma 2-*quinquies*, del decreto legislativo 24 febbraio 1998, n. 58, che abbiano stipulato un contratto di conto corrente con la banca stessa, ovvero con la banca capogruppo, senza facoltà di ulteriore cessione. Questa possibilità si applica ai crediti "tracciabili", ossia alle cessioni successive alla prima delle rate annuali dei *bonus edilizi* derivanti dalle opzioni per la "prima cessione" del credito o per lo sconto in fattura comunicate all'Agenzia delle Entrate dal 1° maggio 2022, fatta eccezione per le comunicazioni inviate dal 9 al 13 maggio 2022 in relazione alle spese del 2020 e del 2021 (cfr. risoluzione n. 21/E del 5 maggio 2022 – penultimo periodo).

<sup>&</sup>lt;sup>6</sup> Per i soggetti di cui ai punti a) e b), gli elenchi sono pubblicati all'indirizzo [https://infostat.bancaditalia.it/GIAVAInquiry](https://infostat.bancaditalia.it/GIAVAInquiry-public/ng/)[public/ng/](https://infostat.bancaditalia.it/GIAVAInquiry-public/ng/) - "Report predefiniti" – "Lista intermediari" (in particolare, ALBO DEGLI INTERMEDIARI FINANZIARI EX ART. 106 TUB C.D. "ALBO UNICO" e ALBO DELLE BANCHE) e "Lista gruppi bancari".

<sup>7</sup> Per i soggetti di cui al punto c), l'elenco è pubblicato all'indirizzo [https://infostat-ivass.bancaditalia.it/RIGAInquiry](https://infostat-ivass.bancaditalia.it/RIGAInquiry-public/ng/#/home)[public/ng/#/home](https://infostat-ivass.bancaditalia.it/RIGAInquiry-public/ng/#/home) - "area download" - "lista imprese".

### o Cessione crediti non tracciabili

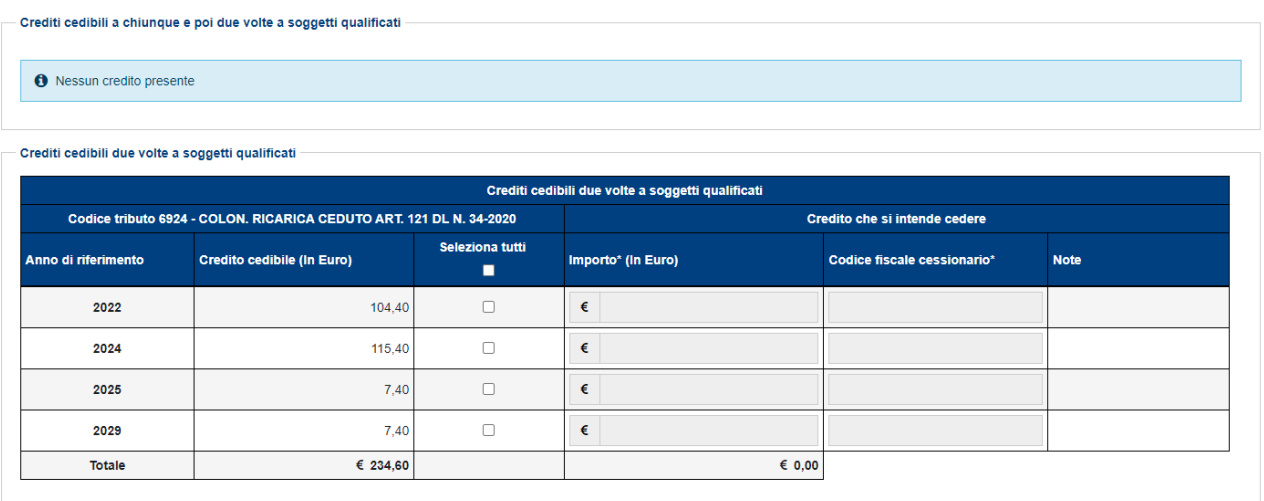

In caso di tentativo di cessione dei crediti cedibili solo a soggetti "qualificati", la Piattaforma verifica che il codice fiscale del cessionario sia presente in uno degli elenchi indicati nel paragrafo 1.3.

Nell'esempio seguente, il codice fiscale del cessionario non corrisponde a un soggetto qualificato e pertanto la Piattaforma restituisce un messaggio di errore bloccante.

cessione crediti non tracciabili

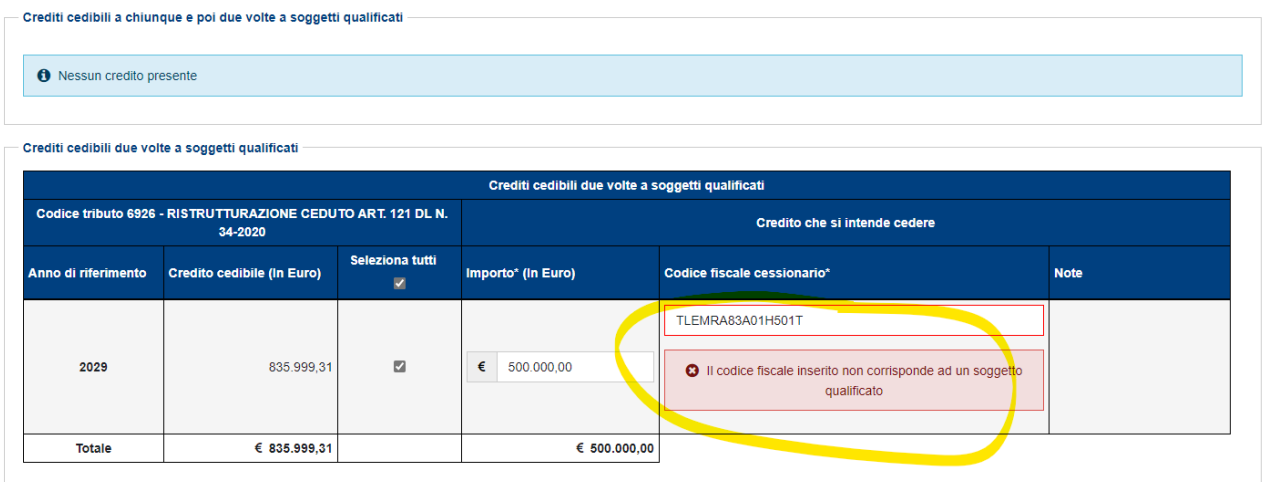

Nel caso esposto nella figura seguente, invece, il codice fiscale indicato corrisponde a un soggetto "qualificato" e quindi la Piattaforma consente di proseguire con l'operazione.

#### cessione crediti non tracciabili

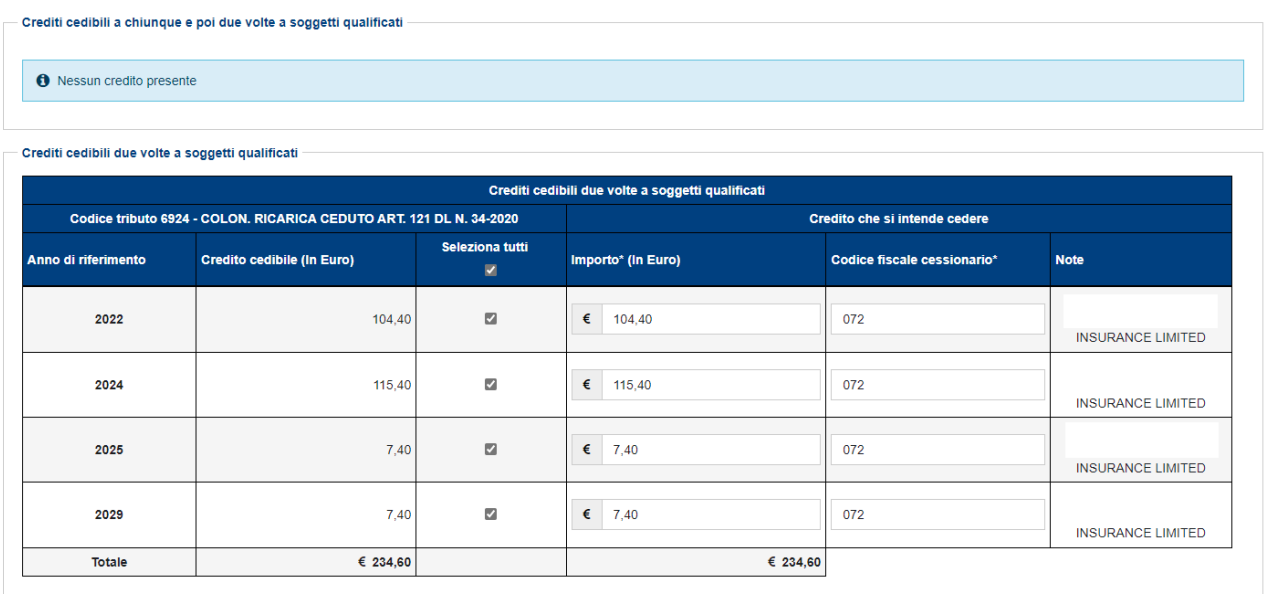

Per ogni riga, spuntando la relativa casella, è possibile indicare l'importo del credito ceduto (che viene precompilato con l'importo massimo del credito cedibile, ma può anche essere indicato in misura inferiore) e il codice fiscale del cessionario; la Piattaforma verifica che il codice fiscale indicato sia esistente e – in caso contrario – non permetterà di proseguire.

Nell'esempio seguente, il codice fiscale del cessionario non è valido e pertanto la Piattaforma restituisce un messaggio di errore bloccante.

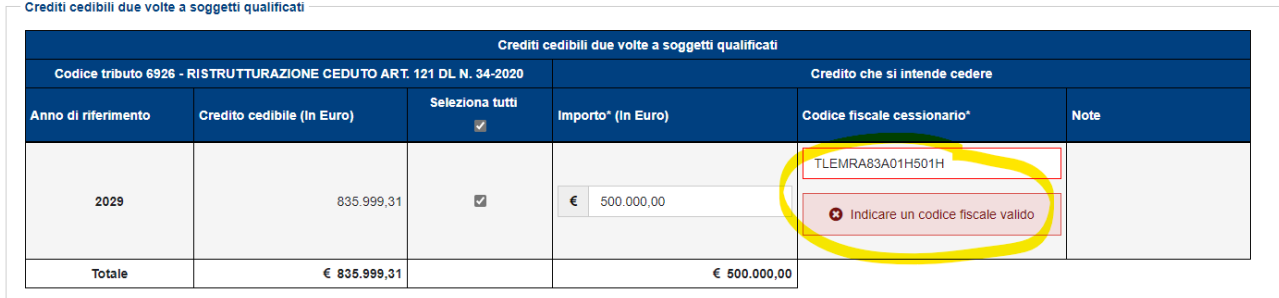

Se non vengono rilevati errori, per proseguire è necessario spuntare la casella in fondo alla pagina, cliccare sul pulsante "Cedi crediti selezionati" …

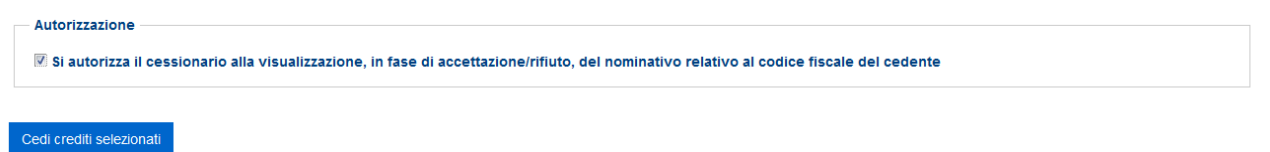

… e confermare di voler proseguire con le operazioni selezionate, cliccando sull'apposito pulsante nella finestra di dialogo che apparirà.

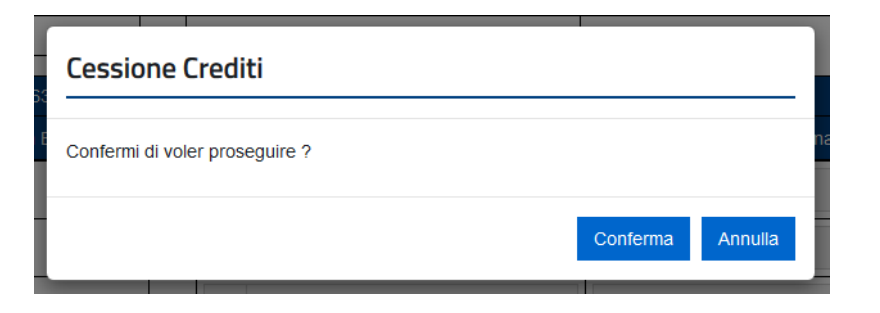

Per consentire all'utente di verificarne la correttezza, le comunicazioni delle cessioni predisposte sono riepilogate in una successiva pagina che apparirà.

#### Riepilogo crediti cedibili non tracciabili selezionati

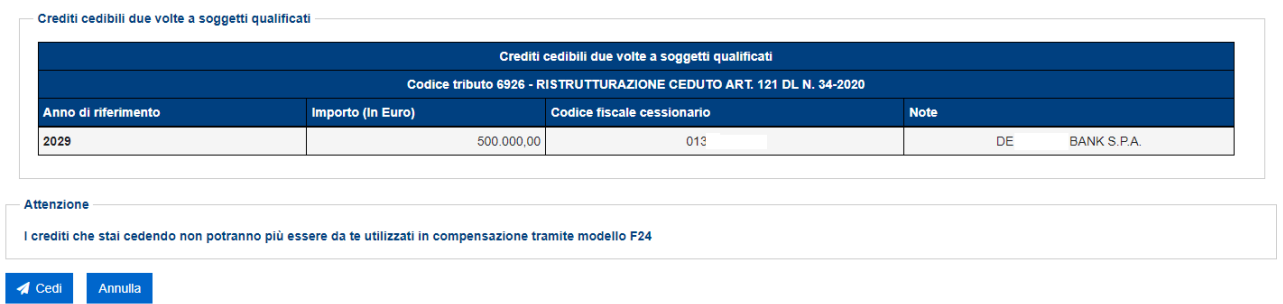

Per confermare definitivamente la comunicazione della cessione, è necessario cliccare sul pulsante "Cedi" e inserire il proprio codice PIN nella finestra di dialogo che apparirà (tranne nei casi in cui l'accesso al sito internet dell'Agenzia sia stato effettuato tramite SPID).

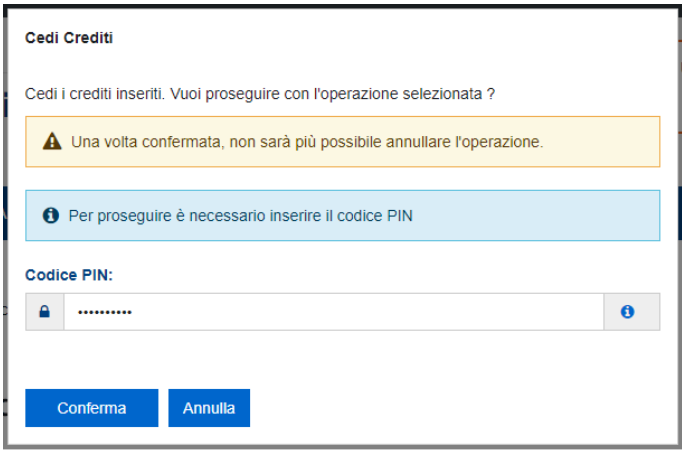

Queste particolari cautele sono necessarie per tentare di ridurre il rischio di errori nella comunicazione dei crediti ceduti, che potrebbero risultare difficili da sistemare.

Se l'operazione termina correttamente, la Piattaforma visualizzerà il relativo messaggio.

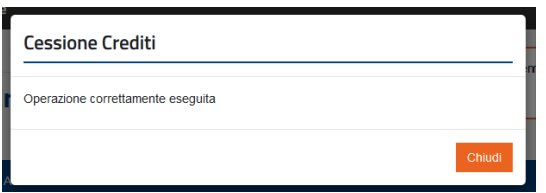

I crediti ceduti saranno visibili nella Piattaforma del cessionario, che potrà accettarli o rifiutarli. Nel caso in cui li rifiuti, i crediti ritorneranno nella disponibilità del cedente.

Al riguardo, si evidenzia che, ai sensi del punto 3.6 del provvedimento del direttore dell'Agenzia prot. n. 340450 del 1° dicembre 2021, in caso di cessione successiva alla prima di crediti relativi a *bonus edilizi*, il cessionario può procedere all'accettazione o al rifiuto solo decorsi cinque giorni lavorativi dall'inserimento sulla Piattaforma della cessione stessa da parte del cedente.

La Piattaforma consente anche di cedere contemporaneamente più crediti; a tal fine, oltre a compilare singolarmente le relative righe, l'utente può "spuntare" la casella collocata nella riga di intestazione e inserire il codice fiscale dell'unico cessionario nella finestra di dialogo che apparirà.

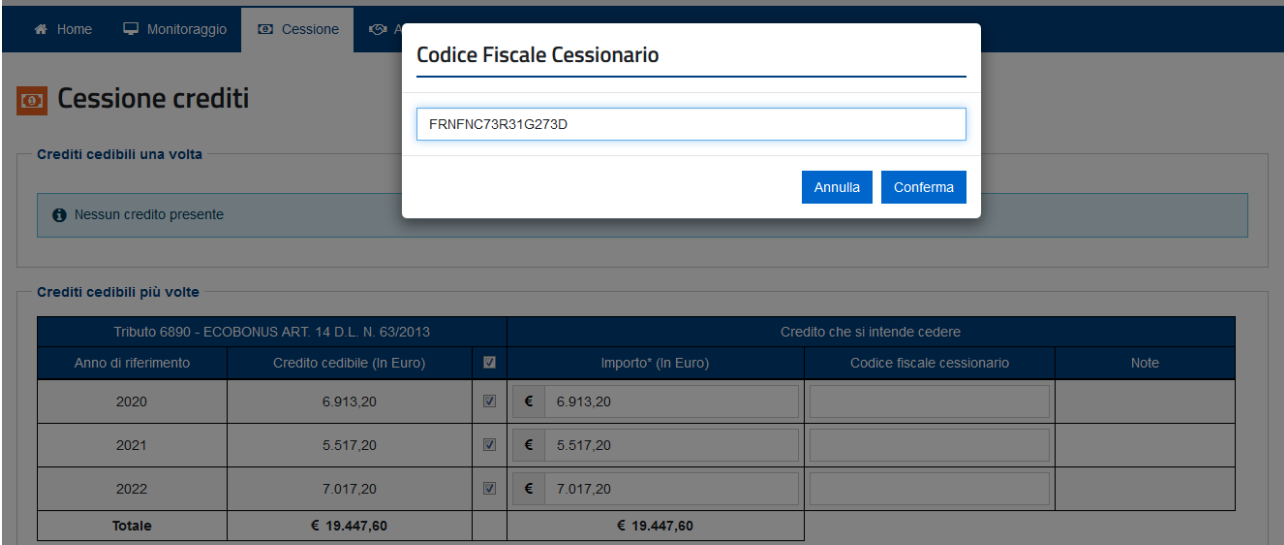

La Piattaforma compilerà automaticamente le righe interessate con il codice fiscale del cessionario e con l'importo massimo del credito cedibile; se necessario, l'utente può comunque modificare questi dati per ogni riga e proseguire come descritto in precedenza.

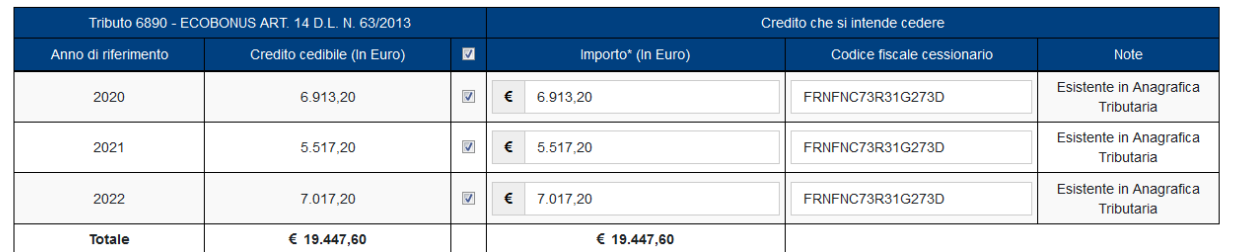

# <span id="page-13-0"></span>2.2. Crediti "tracciabili"

La tracciabilità del credito implica che in qualsiasi momento debba essere possibile ricostruirne i movimenti e risalire alla detrazione dalla quale ha avuto origine il credito stesso.

Sono soggetti alla tracciabilità e al divieto di cessione parziale i *bonus edilizi* derivanti dalle prime cessioni e dagli sconti in fattura comunicati all'Agenzia delle Entrate a partire dal 1° maggio 2022<sup>8</sup>.

Per tale finalità, in occasione del primo caricamento sulla Piattaforma delle singole rate annuali in cui è suddivisa la detrazione, a ciascuna di esse è attribuito un "**Codice identificativo univoco**" composto:

- dal protocollo (17 caratteri) e dal progressivo (7 caratteri) della comunicazione dell'opzione (prima cessione o sconto) da cui deriva il credito;
- da un ulteriore progressivo di 6 caratteri assegnato automaticamente dalla Piattaforma, per distinguere, all'interno di ciascuna comunicazione, le varie rate e i relativi titolari originari della detrazione.

Ad esempio, nel caso di una comunicazione dell'opzione per lo sconto in fattura, inviata all'Agenzia delle Entrate a maggio 2022 (prot. 22051108035554022 progr. 1), relativa a una spesa di 1.000 euro sostenuta nel 2022, che dà diritto a una detrazione del 110% (*Superbonus*), sulla Piattaforma sono caricate le seguenti rate:

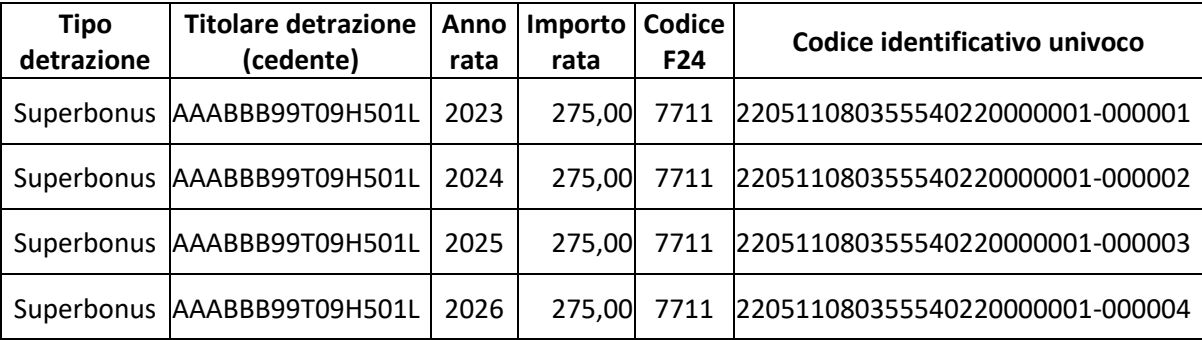

Dopo la prima opzione, ciascuna rata annuale in cui è stata suddivisa la detrazione deve essere ceduta distintamente e per intero (divieto di cessione parziale); pertanto, per ogni rata, le cessioni successive alla prima conservano il **"Codice identificativo univoco"** della rata stessa.

Per questo motivo, le singole rate dei crediti "tracciabili" non vengono mai raggruppate, ma nei vari passaggi sono sempre visualizzate e cedute distintamente.

**.** 

<sup>8</sup> L'articolo 121, comma 1-*quater*, del decreto-legge n. 34 del 2020, stabilisce che i crediti derivanti dall'esercizio delle opzioni (prima cessione o sconto in fattura) non possono formare oggetto di cessioni parziali successivamente alla prima comunicazione dell'opzione all'Agenzia delle entrate. A tal fine, al credito è attribuito un "codice identificativo univoco" da indicare nelle comunicazioni delle eventuali successive cessioni. Tali disposizioni si applicano alle comunicazioni della prima cessione o dello sconto in fattura inviate all'Agenzia delle entrate a partire dal 1° maggio 2022, fatta eccezione per le comunicazioni inviate dal 9 al 13 maggio 2022 in relazione alle spese del 2020 e del 2021 (cfr. risoluzione n. 21/E del 5 maggio 2022 – penultimo periodo).

Di seguito è riportato un esempio della funzione di cessione dei crediti "tracciabili", in cui sono riepilogate le diverse tipologie di crediti di cui l'utente connesso (c.d. utenza di lavoro) risulta titolare, per i quali è possibile comunicare l'ulteriore cessione attraverso la Piattaforma.

Nella pagina viene visualizzato un prospetto di riepilogo, come nella figura seguente.

O Cessione crediti tracciabili

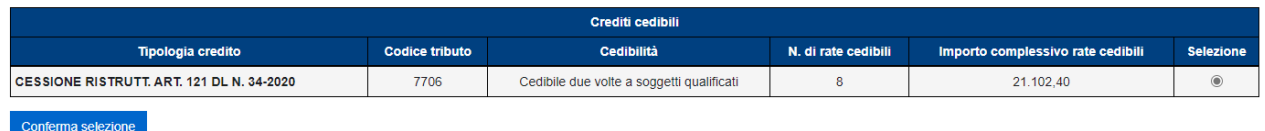

Da questo riepilogo l'utente dovrà selezionare il tipo di credito che intende cedere e poi cliccare sul pulsante "Conferma selezione", per ottenere l'elenco dei crediti cedibili, come nella figura seguente.

### O Cessione crediti tracciabili

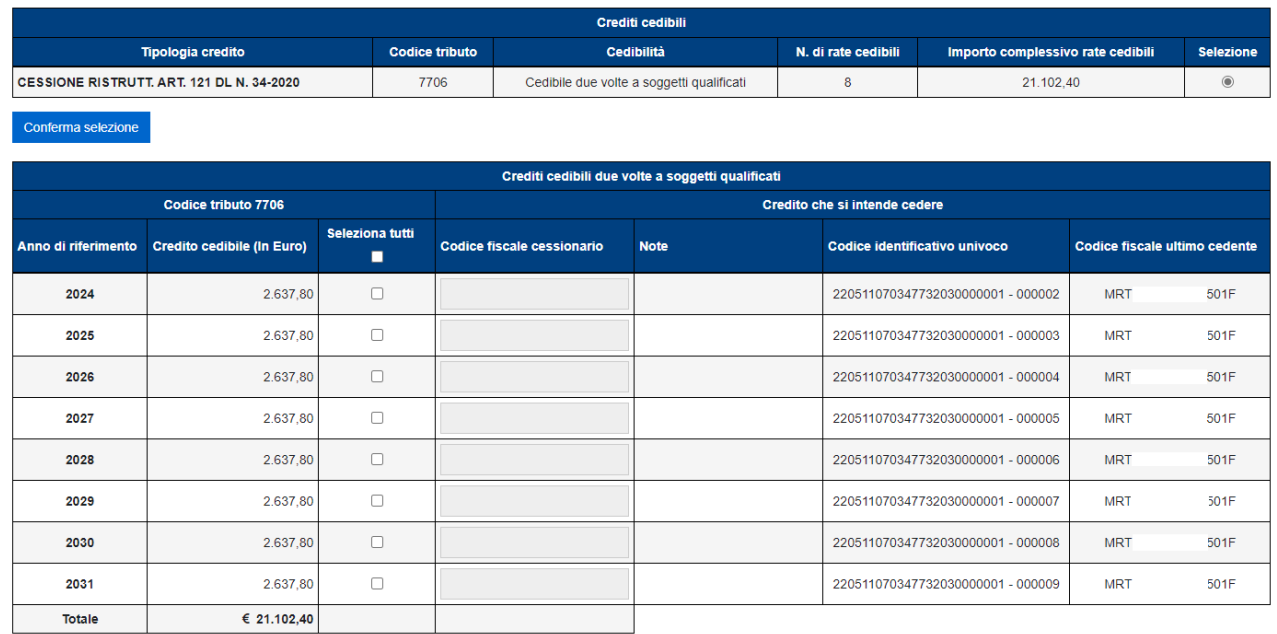

Se il numero di operazioni dovesse essere elevato, la Piattaforma richiederà di restringere la selezione, indicando i filtri riportati nella figura seguente.

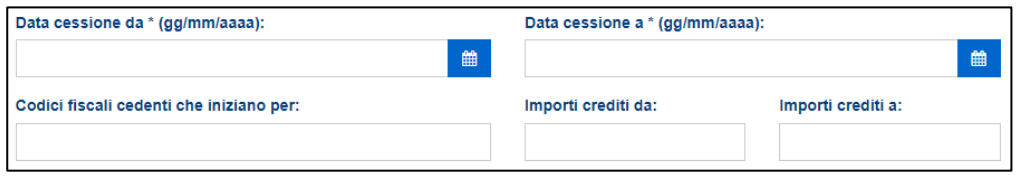

Trattandosi di crediti "tracciabili", per ogni rata vengono indicati, tra l'altro:

- il **"Codice identificativo univoco"**, composto come sopra specificato;
- il codice fiscale del soggetto (**Codice fiscale ultimo cedente**) che ha ceduto il credito all'attuale titolare del credito stesso; nel caso si tratti delle rate dei *bonus edilizi* derivanti dall'opzione per la prima cessione o per lo sconto in fattura, il codice fiscale in questione corrisponde al soggetto titolare della detrazione.

A differenza dei crediti "non tracciabili", in caso di cessione dei crediti "tracciabili" non è possibile cedere una parte della rata e dunque non è possibile specificare l'importo del credito ceduto, che per definizione è preimpostato con l'importo della rata stessa.

Per il resto, la cessione dei crediti "tracciabili" si svolge come descritto al paragrafo 2.1.

## <span id="page-16-0"></span>3. ACCETTAZIONE CREDITI/SCONTI

Questa funzione mostra i crediti per i quali è richiesta l'accettazione (oppure il rifiuto), di cui l'utente risulta cessionario (ossia i crediti ceduti all'utente da altri soggetti), ovvero che l'utente ha acquistato in qualità di fornitore che ha praticato lo sconto in fattura. Per ogni credito sono specificati il tipo, l'importo e l'anno di riferimento, il codice fiscale del soggetto cedente e le opzioni di cedibilità successiva.

Al riguardo, si rammenta che, ai sensi del punto 3.6 del provvedimento del direttore dell'Agenzia prot. n. 340450 del 1° dicembre 2021, in caso di cessione successiva alla prima di crediti relativi a *bonus edilizi*, il cessionario può procedere all'accettazione o al rifiuto solo decorsi cinque giorni lavorativi dall'inserimento sulla Piattaforma della cessione stessa da parte del cedente.

Si rammenta che l'accettazione del credito è indispensabile ai fini della fruizione in compensazione tramite modello F24, oppure della successiva cessione, se consentita.

L'utilizzo in compensazione tramite modello F24 avviene indicando il codice tributo e l'anno di riferimento del credito (se uguale o inferiore all'anno corrente); se i crediti ricevuti sono riferiti ad annualità future, il cessionario potrà utilizzarli in compensazione a decorrere dal 1° gennaio di ciascuna annualità. La quota di credito non utilizzata in compensazione nell'anno di fruibilità può essere utilizzata negli anni successivi, indicando comunque, quale anno di riferimento, l'anno originario di fruibilità.

Si ricorda che alcuni crediti, come quelli relativi i *bonus edilizi* di cui all'articolo 121 del decreto-legge n. 34 del 2020, possono essere utilizzati in compensazione esclusivamente dal 1° gennaio al 31 dicembre dell'anno di riferimento, anche in caso di successiva cessione. Per altri crediti sono previsti specifici e inderogabili termini di fruizione. Si raccomanda, pertanto, di consultare le disposizioni di riferimento di ciascun credito.

Invece, in caso di rifiuto (es. perché la cessione o i relativi dati sono errati) il credito tornerà nella disponibilità del cedente. Il rifiuto è indispensabile, inoltre, per neutralizzare gli effetti delle opzioni per lo sconto o la prima cessione del credito che sono state comunicate in modo errato.

Si raccomanda, pertanto, di procedere tempestivamente al rifiuto delle cessioni dei crediti che dovessero risultare errate o che si ritiene di non poter accettare.

Si ricorda che l'accettazione e il rifiuto non possono essere parziali. Inoltre, sono irreversibili, salvo casi particolari che saranno disciplinati dall'Agenzia con apposite istruzioni, per consentire di revocare la scelta.

Se i crediti in attesa di accettazione/rifiuto sono particolarmente numerosi, viene visualizzato un prospetto di riepilogo per consentire all'utente, attraverso selezioni successive, di individuare i crediti da accettare o rifiutare, come descritto nel paragrafo 3.2; altrimenti, la Piattaforma visualizza direttamente i crediti in attesa di accettazione.

## <span id="page-17-0"></span>3.1. Crediti "non tracciabili"

Di seguito è riportato un esempio della funzione di accettazione/rifiuto dei crediti "non tracciabili", in cui sono riepilogate le diverse tipologie di crediti di cui l'utente connesso (c.d. utenza di lavoro) risulta come cessionario, per le quali è necessario comunicare l'accettazione o il rifiuto attraverso la Piattaforma.

Ti trovi in: Home > Accettazione crediti/sconti non tracciabil

<sup>1</sup> Ai sensi di quanto disposto dal punto 3.6 del provvedimento del Direttore dell'Agenzia delle Entrate prot. n. 340450 del 1 dicembre 2021, le cessioni dei crediti successive alla prima possono essere accettate dal cess i lavorativi dall'inserimento sulla Piattaforma

#### **Co.** Accettazione crediti/sconti non tracciabili

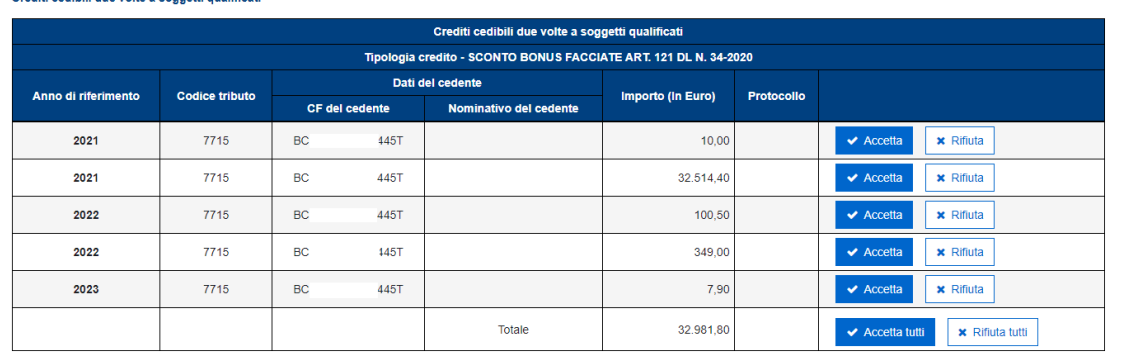

In caso di accettazione/rifiuto del credito derivante dell'opzione per lo sconto o la prima cessione del credito stesso, nel campo "Protocollo" è indicato il protocollo della comunicazione della suddetta opzione, attribuito dall'Agenzia delle Entrate al momento della ricezione della comunicazione stessa.

Cliccando sui relativi pulsanti, è possibile accettare o rifiutare i crediti ricevuti, per singolo tipo di credito, anno di riferimento e soggetto cedente, oppure per la totalità dei crediti stessi.

Dopo aver cliccato sul pulsante "Accetta" (oppure sul pulsante "Accetta Tutti") è necessario inserire il proprio codice PIN (tranne nei casi in cui l'accesso al sito internet dell'Agenzia sia stato effettuato tramite SPID) e confermare l'operazione nella finestra di dialogo che apparirà.

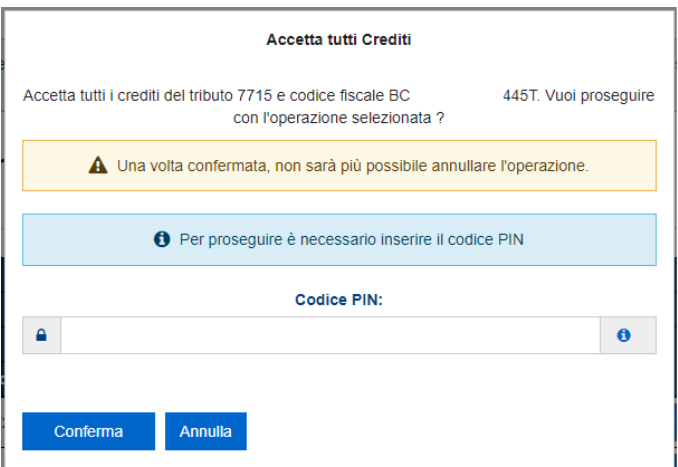

Se l'operazione termina correttamente, la Piattaforma visualizzerà il relativo messaggio.

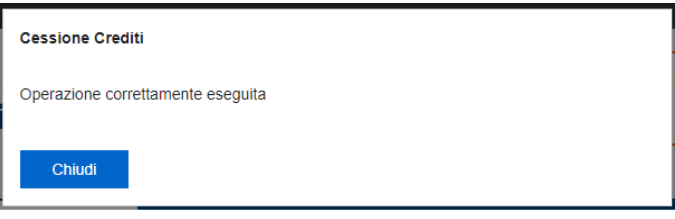

Analogamente si dovrà procedere nel caso in cui si volesse rifiutare la cessione dei crediti.

L'ammontare dei crediti "non tracciabili" accettati dal cessionario è caricato nel cassetto fiscale del cessionario stesso e potrà essere utilizzato, senza ulteriori formalità, in compensazione tramite modello F24. In alternativa, se consentito, i crediti potranno essere ulteriormente ceduti.

## <span id="page-18-0"></span>3.2. Crediti "tracciabili"

Nell'esempio seguente viene visualizzato il prospetto di riepilogo per consentire all'utente, attraverso selezioni successive, di individuare i crediti da accettare o rifiutare.

### **S** Accettazione crediti/sconti tracciabili

- Cessioni in attesa di accettazione

| Cessioni in attesa di accettazione |                                                      |                                            |              |                                                |
|------------------------------------|------------------------------------------------------|--------------------------------------------|--------------|------------------------------------------------|
| Codice<br>tributo                  | Cedibilità                                           | Num, cessioni in attesa di<br>accettazione | Euro)        | <b>Selezione</b>                               |
| 7701                               | Crediti cedibili due volte a soggetti<br>qualificati | 432                                        | 2.140.356.00 | $\circledcirc$                                 |
| 7702                               | Crediti cedibili due volte a soggetti<br>qualificati | 396                                        | 204.617.00   |                                                |
| 7705                               | Crediti cedibili due volte a soggetti<br>qualificati | 637                                        | 787.611.00   |                                                |
| 7706                               | Crediti cedibili due volte a soggetti<br>qualificati | 1.928                                      | 2.578.322.00 |                                                |
|                                    |                                                      |                                            |              | Importo cessioni in attesa di accettazione (in |

Conferma selezione

L'utente dovrà selezionare il tipo di credito per il quale vuole comunicare l'accettazione o il rifiuto e poi cliccare sul pulsante "Conferma selezione".

Se il numero di cessioni è elevato, la Piattaforma richiederà di restringere ulteriormente la selezione, indicando alcuni filtri come riportato nella figura seguente.

### **S** Accettazione crediti/sconti tracciabili

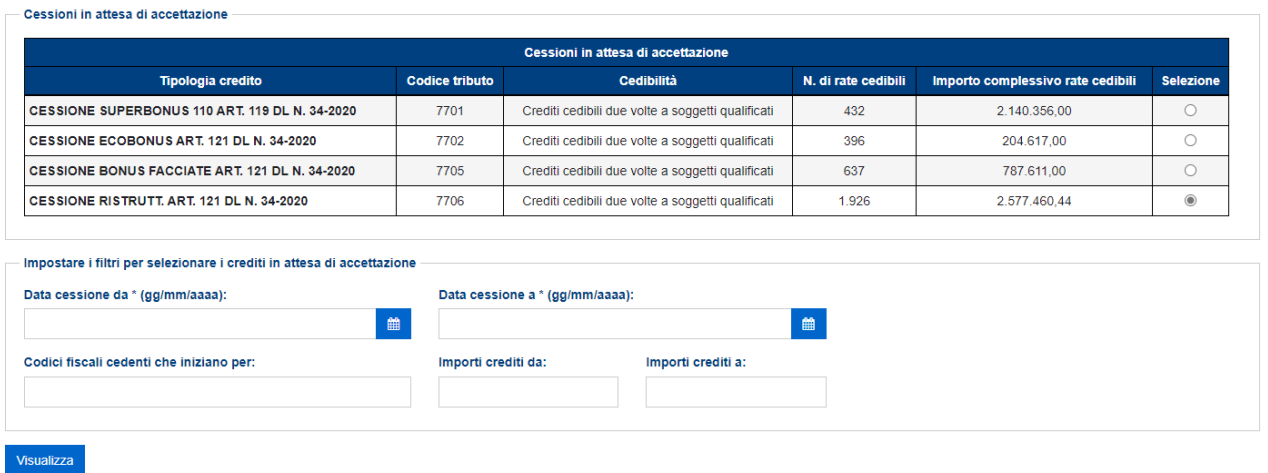

Il risultato della selezione sarà di questo tipo.

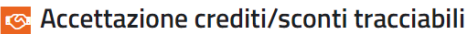

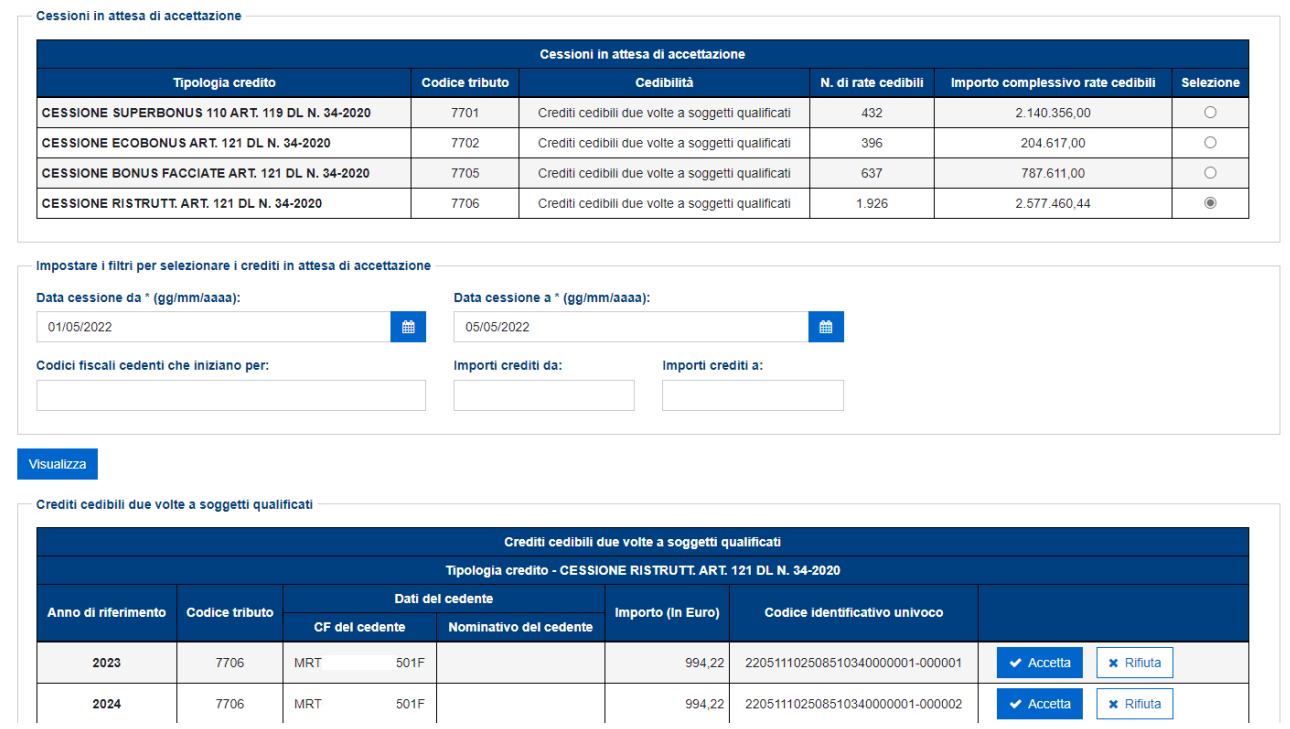

Le operazioni di accettazione/rifiuto dei crediti "tracciabili" si svolgono in modo analogo a quanto descritto al paragrafo 3.1 per i crediti "non tracciabili".

Per i crediti "tracciabili", anche in caso di cessioni successive alla prima, le cessioni in attesa di accettazione conservano:

- la loro individualità (non vengono mai raggruppate);
- il "**Codice identificativo univoco**" attribuito in occasione del primo caricamento del credito sulla Piattaforma.

I crediti "tracciabili" accettati dal cessionario, se consentito, possono essere ulteriormente ceduti dal cessionario stesso, che li troverà immediatamente disponibili nell'apposita sezione della Piattaforma già descritta in precedenza.

Invece, ai fini dell'utilizzo in compensazione tramite modello F24, il cessionario, dopo aver accettato i crediti, deve anche comunicare la scelta **irrevocabile** per la fruizione in compensazione, tramite l'apposita funzione descritta nel paragrafo 3.3.

Questa ulteriore scelta è necessaria perché i crediti "tracciabili" non sono cedibili parzialmente e dunque l'utilizzo in compensazione è alternativo alla cessione. Dopo la comunicazione della scelta per la fruizione in compensazione, i crediti non saranno più cedibili e verranno caricati nel cassetto fiscale del cessionario, ai fini dell'utilizzo tramite modello F24.

## <span id="page-21-0"></span>3.3. Scelta per l'utilizzo in compensazione dei crediti "tracciabili"

Le rate annuali dei crediti "tracciabili" non possono essere cedute parzialmente; ciò implica che, per ciascuna rata, la cessione sia alternativa all'utilizzo in compensazione tramite modello F24.

In tale contesto, è stato ritenuto preferibile configurare la Piattaforma in modo da consentire, di *default* (dopo l'accettazione), di cedere le singole rate intere.

Se, invece, il cessionario intende utilizzare in compensazione una o più rate (già accettate), deve comunicare questa opzione **(irrevocabile)** tramite la Piattaforma, in modo che sia inibita la cessione di tali rate e il relativo importo venga caricato sul *plafond* compensabile del cessionario. Ciò significa che il *plafond* del credito compensabile intestato al cessionario, con riferimento ai crediti "tracciabili", conterrà solo gli importi delle rate per i quali il cessionario abbia già optato per l'utilizzo in compensazione.

La **scelta irrevocabile** per l'utilizzo in compensazione può essere comunicata in qualsiasi momento, anche lo stesso giorno dell'utilizzo del credito (ma sempre prima dell'invio del modello F24), fermi restando i termini di utilizzo di ciascuna rata annuale (dal 1° gennaio al 31 dicembre dell'anno di riferimento della rata stessa). La fruizione delle rate in compensazione può anche avvenire in più soluzioni, ossia tramite distinti modelli F24, presentati eventualmente in momenti diversi.

Invece, gli importi dei crediti "non tracciabili", dopo l'accettazione, come di consueto sono caricati interamente sui *plafond* intestati ai cessionari, che poi vengono decurtati degli importi ceduti o utilizzati in compensazione; per le rate dei crediti "non tracciabili", la cessione e la fruizione in compensazione possono anche combinarsi e dunque essere parziali.

La situazione sintetica dei *plafond* dei crediti compensabili ("tracciabili" e "non tracciabili", senza distinzione), in termini di crediti lordi compensabili (A), crediti fruiti (B) e crediti residui compensabili (A-B), può essere consultata tramite il *Cassetto fiscale*, alla voce *"Crediti IVA / Agevolazioni utilizzabili"*.

La funzione di scelta per l'utilizzo in compensazione dei crediti "tracciabili" visualizza un prospetto di riepilogo dei crediti per i quali è possibile comunicare l'opzione.

Attenzione: la scelta di utilizzare il credito in compensazione tramite modello F24 é irrevocabile

#### Scelta utilizzo credito in F24 per crediti tracciabili

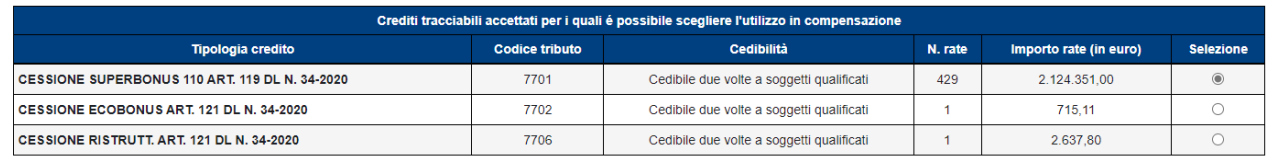

Dopo aver selezionato il tipo di credito e aver cliccato sul pulsante "Conferma selezione", se il numero di rate è elevato, la Piattaforma richiederà di restringere ulteriormente la selezione, indicando alcuni filtri come riportato nella figura seguente.

#### ← Attenzione: la scelta di utilizzare il credito in compensazione tramite modello F24 é irrevocabile

#### Scelta utilizzo credito in F24 per crediti tracciabili

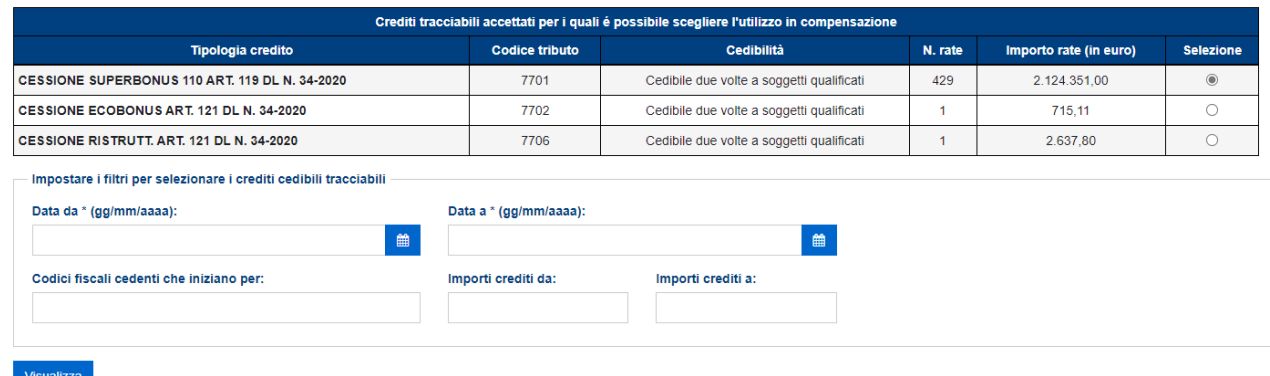

Dopo aver ultimato la selezione, la Piattaforma visualizza le singole rate dei crediti per i quali è possibile optare per l'utilizzo in compensazione tramite modello F24.

Scelta utilizzo credito in F24 per crediti tracciabili

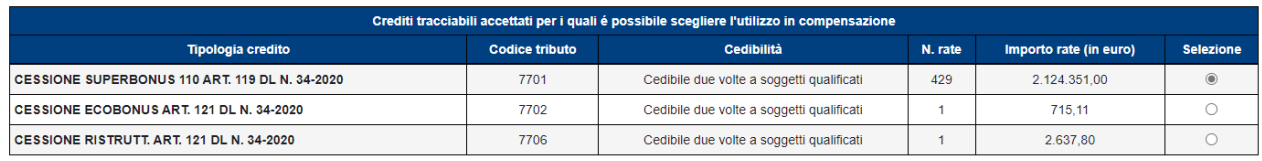

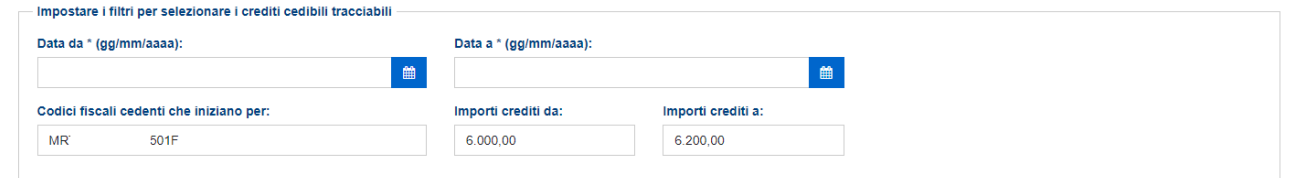

Visualizza

- Crediti cedibili due volte a soggetti qualificati

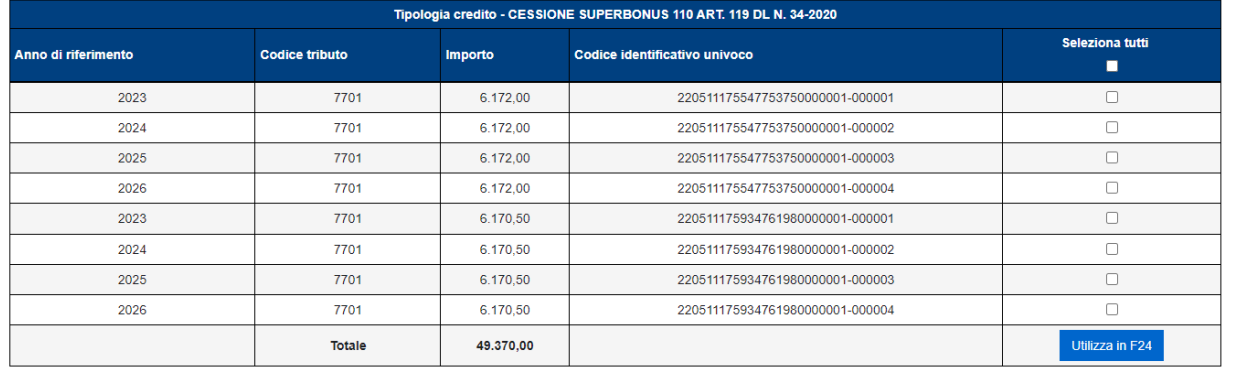

Dopo aver selezionato una o più rate, cliccare sul pulsante "Utilizza in F24" per destinare le rate selezionate all'utilizzo in compensazione tramite modello F24.

**Si raccomanda di prestare particolare attenzione alla selezione delle rate, in quanto la scelta è irrevocabile e dunque le rate destinate alla compensazione tramite modello F24 non potranno più essere cedute. Non è consigliabile, quindi, comunicare l'opzione per la compensazione con eccessivo anticipo rispetto al momento in cui dovrà essere inviato il modello F24 che contiene il credito compensato, in quanto tale opzione è irrevocabile.**

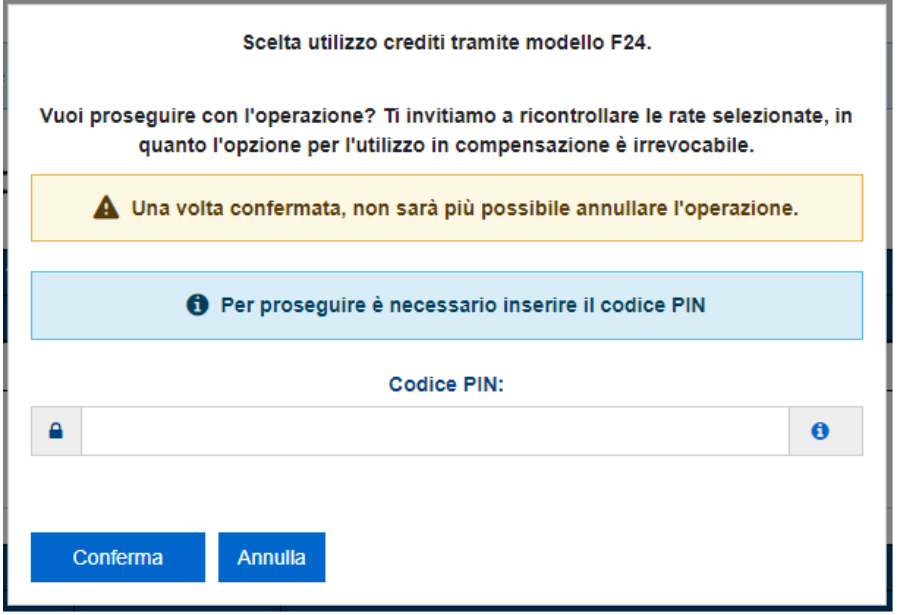

Dopo aver effettuato e confermato la scelta, il modello F24 contenente l'utilizzo del credito in compensazione potrà essere presentato anche nella stessa giornata, come descritto in precedenza.

Per l'individuazione delle rate dei crediti "tracciabili" per le quali è stata comunicata l'opzione di utilizzo in compensazione tramite modello F24, si rinvia al paragrafo 4.

# <span id="page-23-0"></span>4. LISTA MOVIMENTI

Attraverso questa funzione, l'utente può consultare ed esportare la lista delle comunicazioni di cessione dei crediti in cui risulta come cedente o cessionario e le eventuali operazioni successive intervenute.

A tal fine, possono essere indicati alcuni parametri (in taluni casi, specificando l'intervallo 'DA' – 'A'), allo scopo di limitare (filtrare) il numero di risultati restituiti:

tracciabilità del credito (crediti "tracciabili" o "non tracciabili");

- tipologia del credito, in base alla cedibilità (si vedano, in proposito, le categorie descritte al paragrafo 1.3). Con questo filtro, per i crediti tracciabili, è possibile selezionare anche le rate per le quali è stata comunicata l'opzione per l'utilizzo in compensazione tramite modello F24;
- la data di registrazione del credito (la data in cui la cessione del credito è stata inserita per la prima volta nella Piattaforma);
- la data di accettazione/rifiuto del credito;
- la data di cessione del credito;

1

- il codice fiscale cedente (oppure la parte iniziale del codice fiscale);
- il codice fiscale cessionario (oppure la parte iniziale del codice fiscale);
- lo "stato" del credito ceduto, che può assumere i seguenti valori:
	- $\circ$  "In attesa di risposta cessionario" (si tratta dei crediti per i quali il cessionario non ha ancora comunicato l'accettazione o il rifiuto della cessione)<sup>9</sup>;
	- o "Accettati" (si tratta dei crediti per i quali il cessionario ha comunicato l'accettazione della cessione);
	- o "Rifiutati" (si tratta dei crediti per i quali il cessionario ha comunicato il rifiuto della cessione);
- il codice tributo che identifica il tipo di credito ceduto.

Questi filtri consentono di effettuare estrazioni selettive in base a diversi parametri temporali e altre caratteristiche dei crediti ceduti.

È obbligatorio indicare almeno un filtro, oltre alla scelta tra crediti "tracciabili" e non "tracciabili". Se per un filtro viene compilato il campo 'DA', è obbligatorio compilare anche il campo 'A' e viceversa. Se vengono impostati più filtri, la ricerca viene effettuata combinando ('AND') i vari parametri indicati. Con riferimento all'intervallo da impostare per la ricerca tramite il codice fiscale del

cedente/cessionario, si evidenzia che i valori numerici sono maggiori di quelli alfabetici.

Nella figura seguente è riportata la pagina iniziale della funzione, dalla quale è possibile impostare i filtri per restringere la selezione dei dati da visualizzare o esportare.

<sup>9</sup> Si trovano in questo stato anche le cessioni, successive alla prima, di crediti relativi a *bonus edilizi* che non possono essere accettate perché non sono ancora decorsi cinque giorni lavorativi dall'inserimento sulla Piattaforma della cessione da parte del cedente (cfr. punto 3.6 del provvedimento del direttore dell'Agenzia prot. n. 340450 del 1° dicembre 2021.

# Lista movimenti

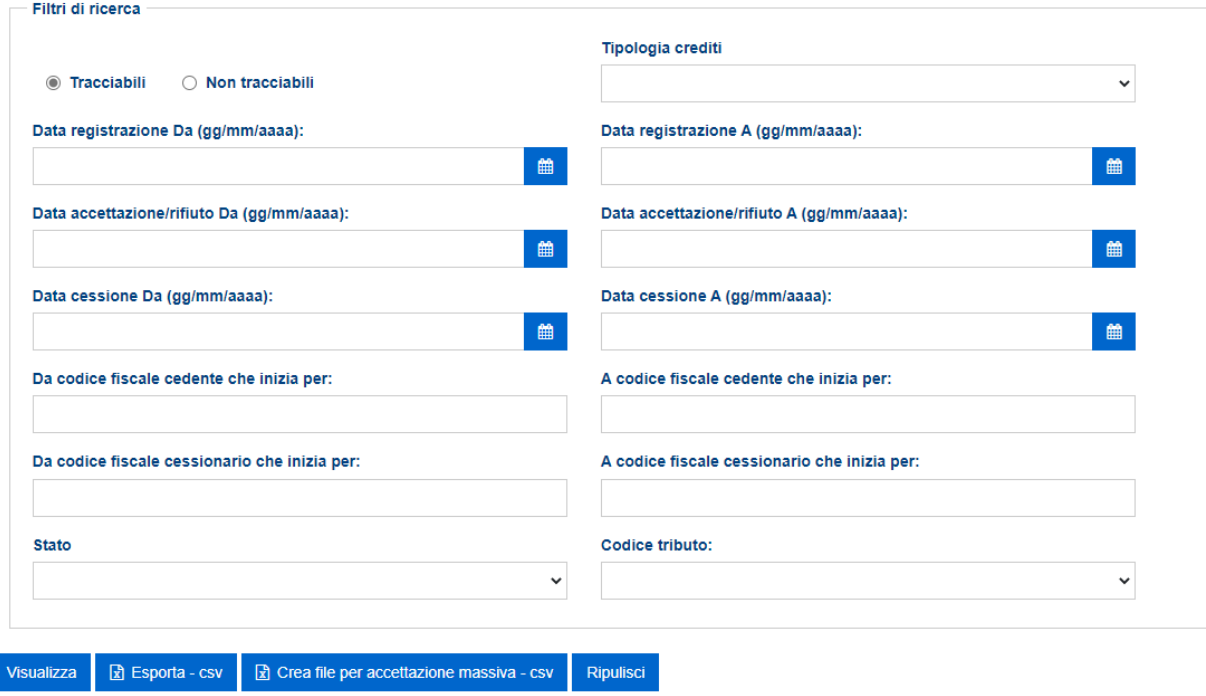

Se vuoi utilizzare la nuova funzionalità massiva di accettazione/rifiuto devi seguire le disposizioni e le specifiche tecniche approvate con il provvedimento del 29 Luglio 2021

Per visualizzare nella pagina web i risultati della ricerca, in base ai filtri impostati, è necessario cliccare sul pulsante "Visualizza".

La lista delle operazioni risultante dai filtri impostati può essere esportata in formato elaborabile cliccando sul pulsante "Esporta – csv".

La funzione consente di visualizzare/esportare un numero limitato di operazioni. Se il numero di operazioni è superiore al limite impostato, è necessario restringere la selezione impostando parametri diversi ed eventualmente effettuare più ricerche da esportare.

Nel caso in cui il numero di risultati visualizzabile nella pagina web sia superiore al limite impostato, la Piattaforma restituisce il seguente messaggio, invitando ad esportare i risultati cliccando sull'apposito pulsante "Esporta – csv".

```
S Superato il numero massimo di righe da mostrare, puoi usare i filtri per ridurle oppure utilizzare la funzione Esporta per scaricare i dati su file
```
Nel file esportato è indicato anche l'identificativo univoco di ciascuna cessione (campo "chiave"), rappresentato dal *"timestamp"* in cui la cessione del credito di cui trattasi, dal cedente al cessionario indicati, è stata inserita per la prima volta nella Piattaforma. Si tratta del primo campo del file, denominato "ID registrazione" (es. 2021-01-04-16.53.36.988353). La data contenuta nel *"timestamp"* (si tratta dei primi numeri indicati nel campo, nel formato AAAA-MM-GG) è la data di registrazione della cessione del credito (il primo tipo di filtro).

La presenza di filtri sui diversi campi del database consente di fare più estrazioni parziali, scaricarle e quindi ottenere (ovvero mantenere progressivamente nel corso del tempo) un database in locale completo e aggiornato, limitatamente alle cessioni dei crediti in cui l'utente connesso risulta come cedente o cessionario. Per ogni record è stato aggiunto, come detto, un campo "chiave", che consente di identificarlo univocamente per individuare ed eliminare eventuali duplicazioni dei dati scaricati, oppure per consentire l'aggiornamento dello stato di record già scaricati.

Il pulsante "Crea file per accettazione massiva – csv", consente di esportare, in base ai filtri impostati, l'elenco dei crediti che si trovano nello stato "In attesa di risposta cessionario" (si tratta dei crediti per i quali il cessionario non ha ancora comunicato l'accettazione o il rifiuto della cessione), al fine di predisporre un file da inviare telematicamente all'Agenzia delle Entrate per richiedere massivamente l'accettazione o il rifiuto delle cessioni dei crediti. Si evidenzia che il file esportato conterrà i dati selezionati in base ai filtri impostati, limitatamente a quelli che si trovano nel suddetto stato "In attesa di risposta cessionario".

Per ulteriori informazioni e approfondimenti, consultare il provvedimento del direttore dell'Agenzia delle Entrate prot. n. 205147 del 29 luglio 2021. La procedura di accettazione massiva è disponibile per tutte le tipologie di crediti ("non tracciabili" e "tracciabili").

Il pulsante "Ripulisci" consente di cancellare il contenuto di tutti i filtri impostati.

Di seguito si riportano due esempi di risultati della ricerca dei movimenti, per i crediti "tracciabili" e "non tracciabili".

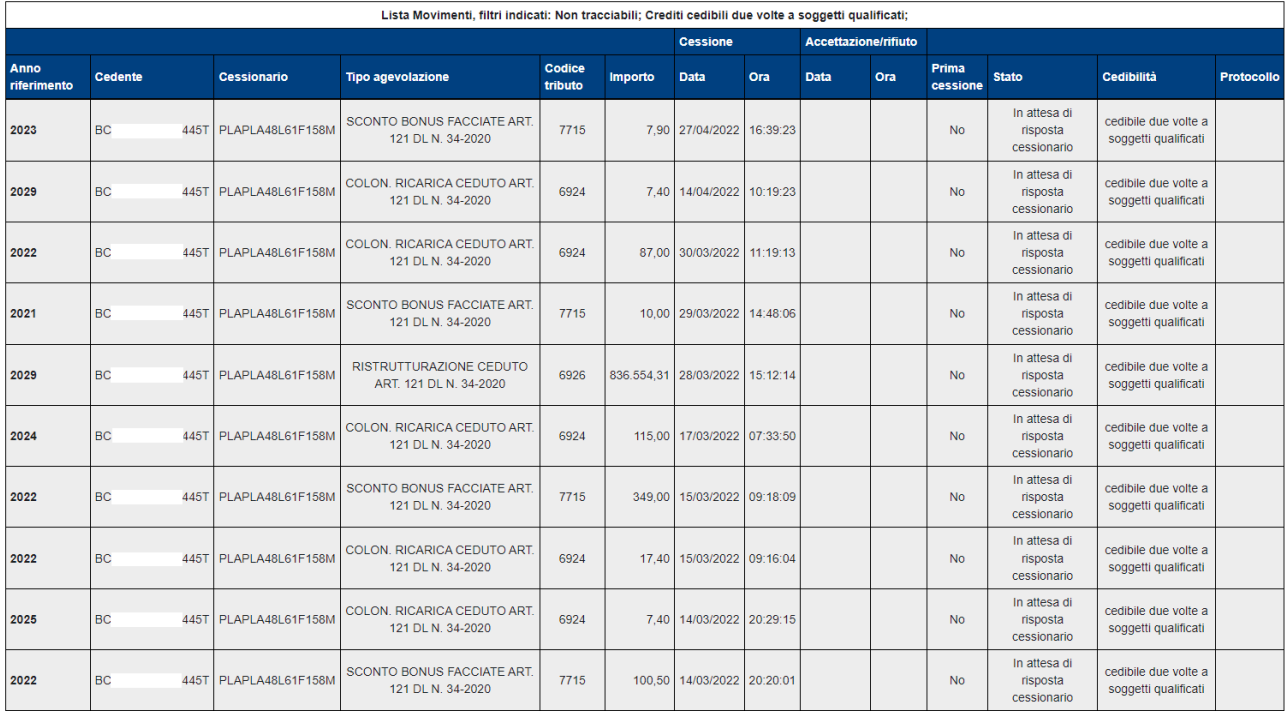

Esempio di lista movimenti per crediti "non tracciabili".

Nel caso di crediti "non tracciabili", il campo "Protocollo" è valorizzato solo se i movimenti si riferiscono ai crediti derivanti dalle prime cessioni e dallo sconto in fattura.

## Esempio di lista movimenti per crediti "tracciabili".

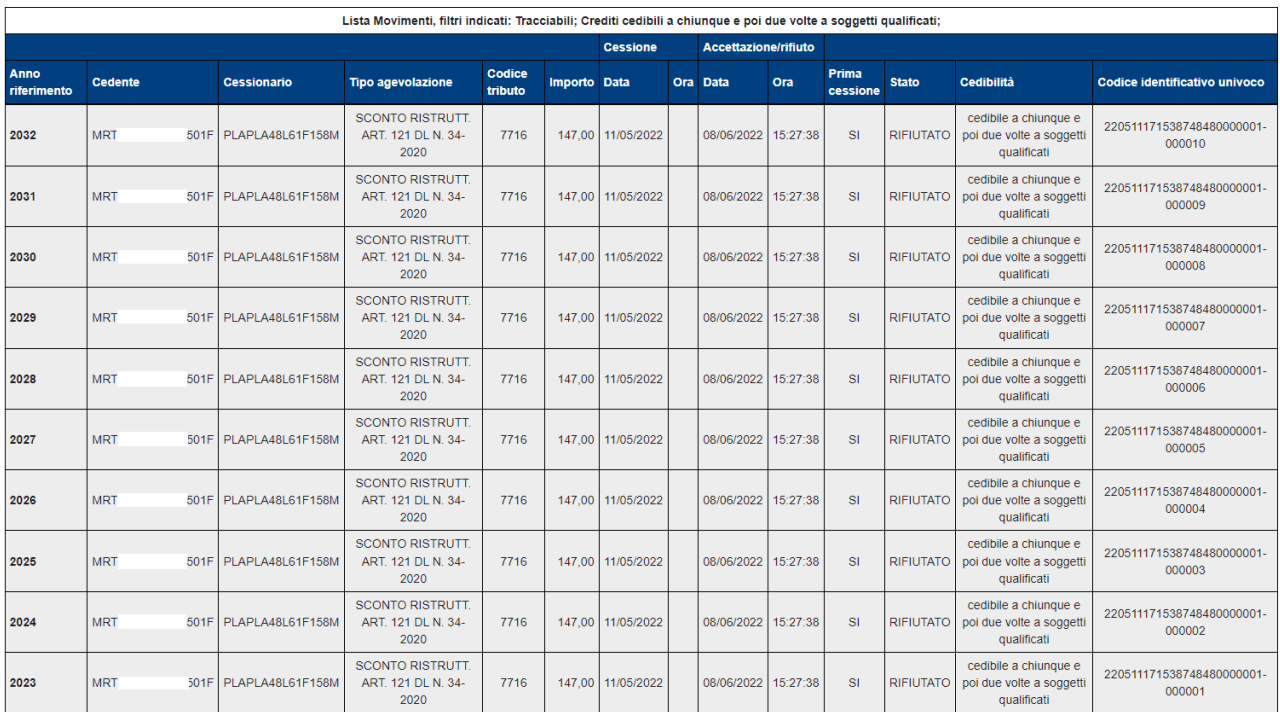

Nel caso di crediti "tracciabili":

- è **sempre** valorizzato il campo "**Codice identificativo univoco**", attribuito al credito in occasione del primo caricamento sulla Piattaforma;
- le rate per le quali è stata comunicata l'opzione per l'utilizzo in compensazione tramite modello F24 sono individuabili dalla presenza, nella colonna "Cedibilità", della categoria "effettuata la scelta di fruizione in F24", come nell'esempio di cui alla figura seguente.

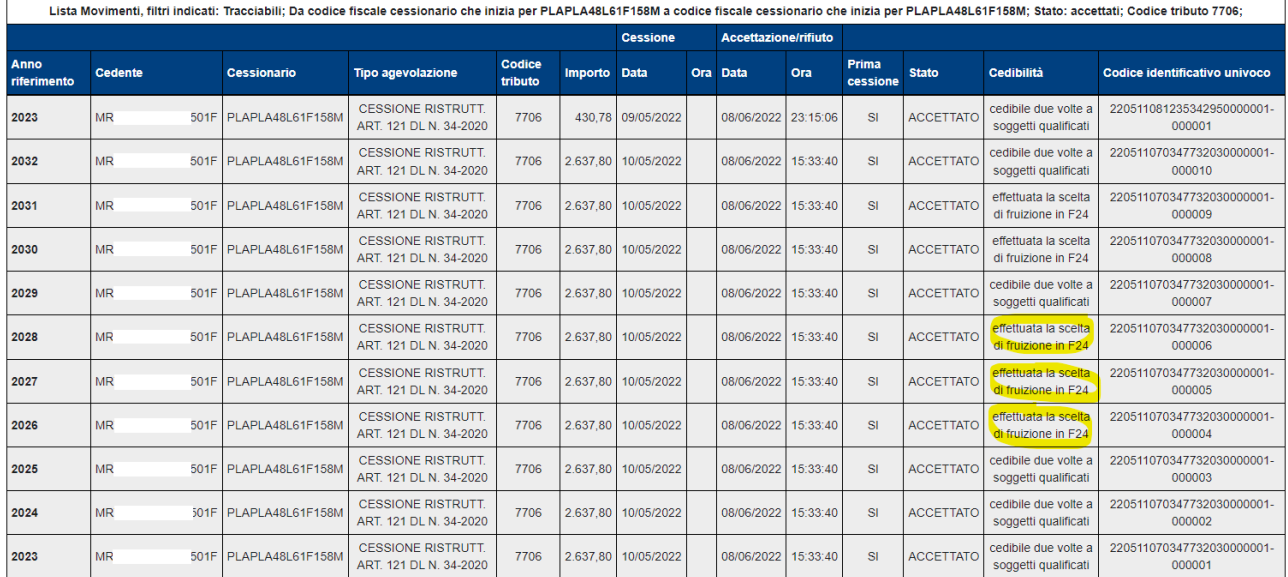

Per entrambe le tipologie di crediti ("tracciabili" e "non tracciabili"):

- il campo "Stato" assume il valore "non accettabile fino a tutto il …" nel caso in cui si tratti di crediti che il cessionario non può ancora accettare, perché non sono decorsi i cinque giorni lavorativi di cui al punto 3.6 del provvedimento del direttore dell'Agenzia prot. n. 340450 del 1° dicembre 2021);
- il campo "cedibilità" riporta le limitazioni all'ulteriore circolazione del credito, secondo le categorie elencate e descritte al paragrafo 1.3 (opzioni di cedibilità).

# <span id="page-29-0"></span>**APPENDICE**

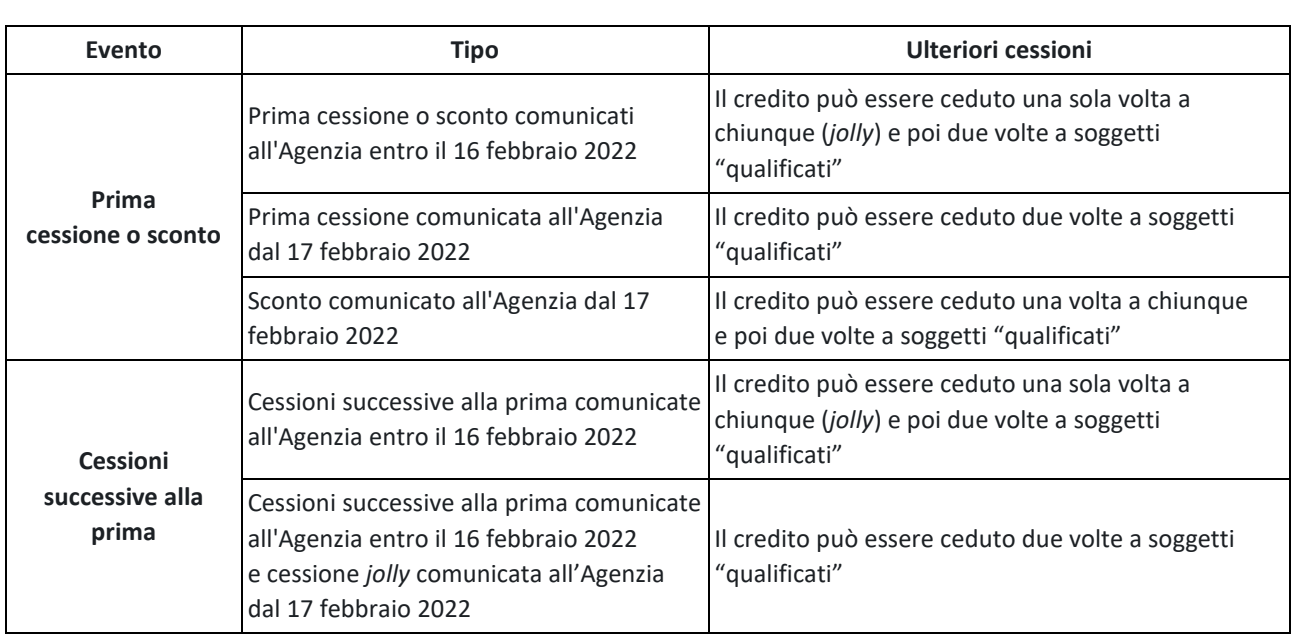

# CREDITI "NON TRACCIABILI" - opzioni di cedibilità dei *bonus edilizi*

## giugno 2022 **CREDITI NON TRACCIABILI - opzioni comunicate (prime cessioni o sconti) fino al 30 aprile 2022 + risoluzione n. 21/E del 5 maggio 2022**

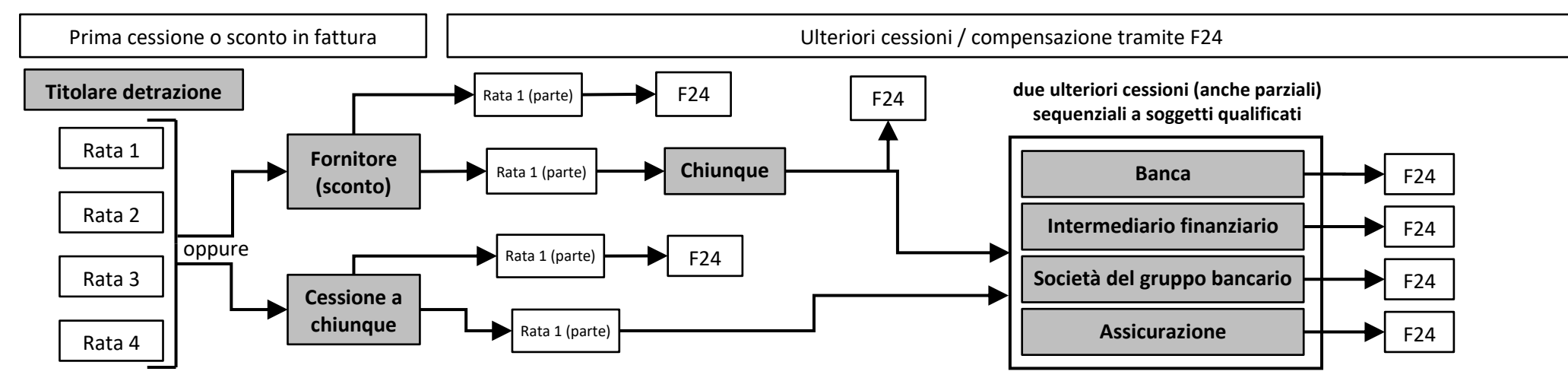

**CREDITI TRACCIABILI - opzioni comunicate (prime cessioni o sconti) dal 1° maggio 2022 - cessione di rate intere - cessione a correntisti professionali** 

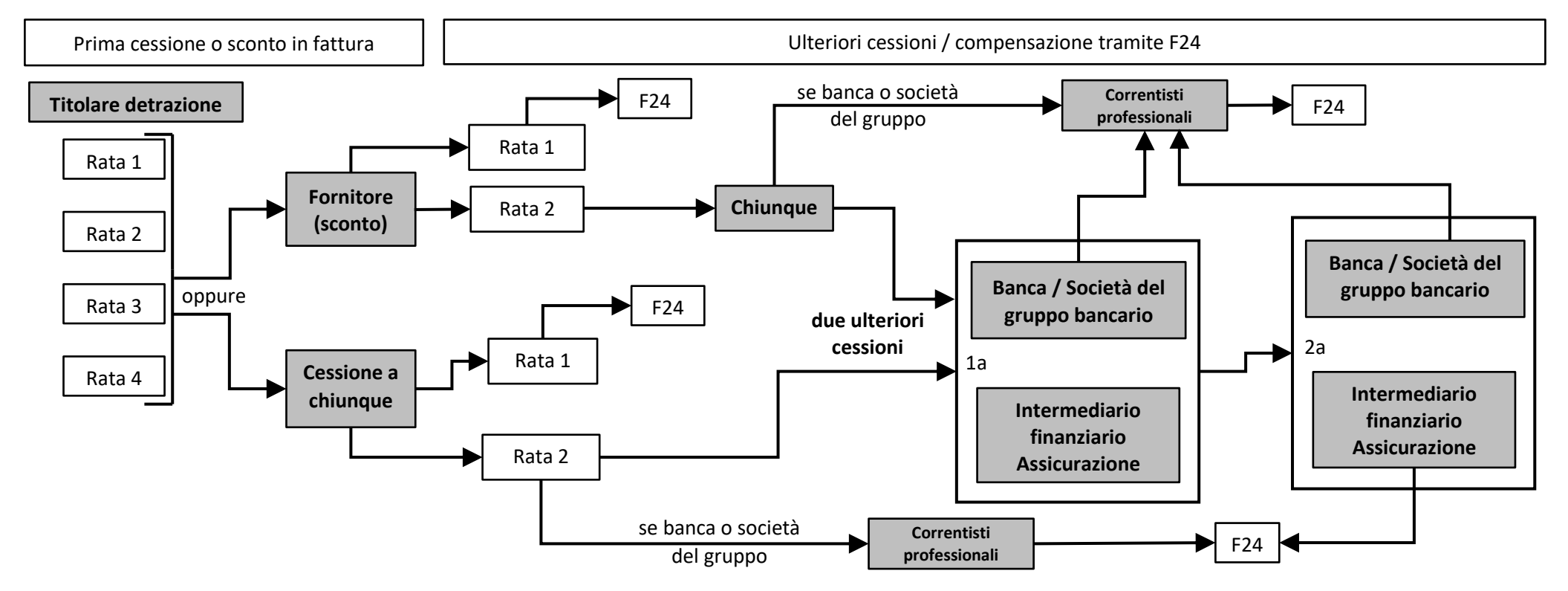

Tabella di corrispondenza tra i codici degli interventi edilizi indicati nel modello di comunicazione dell'opzione (prima cessione o sconto) e i

# codici che identificano i relativi crediti nel modello F24 o sulla Piattaforma

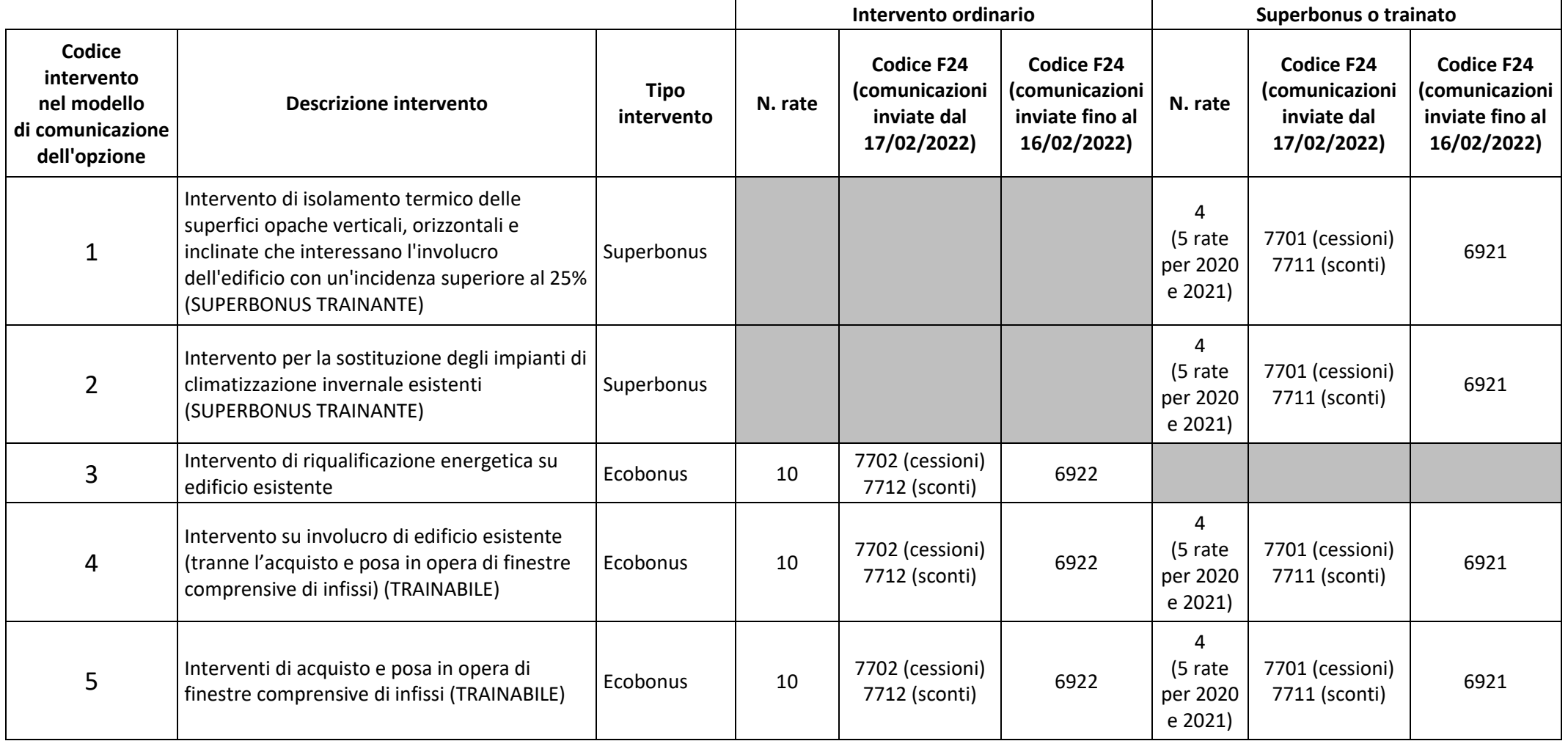

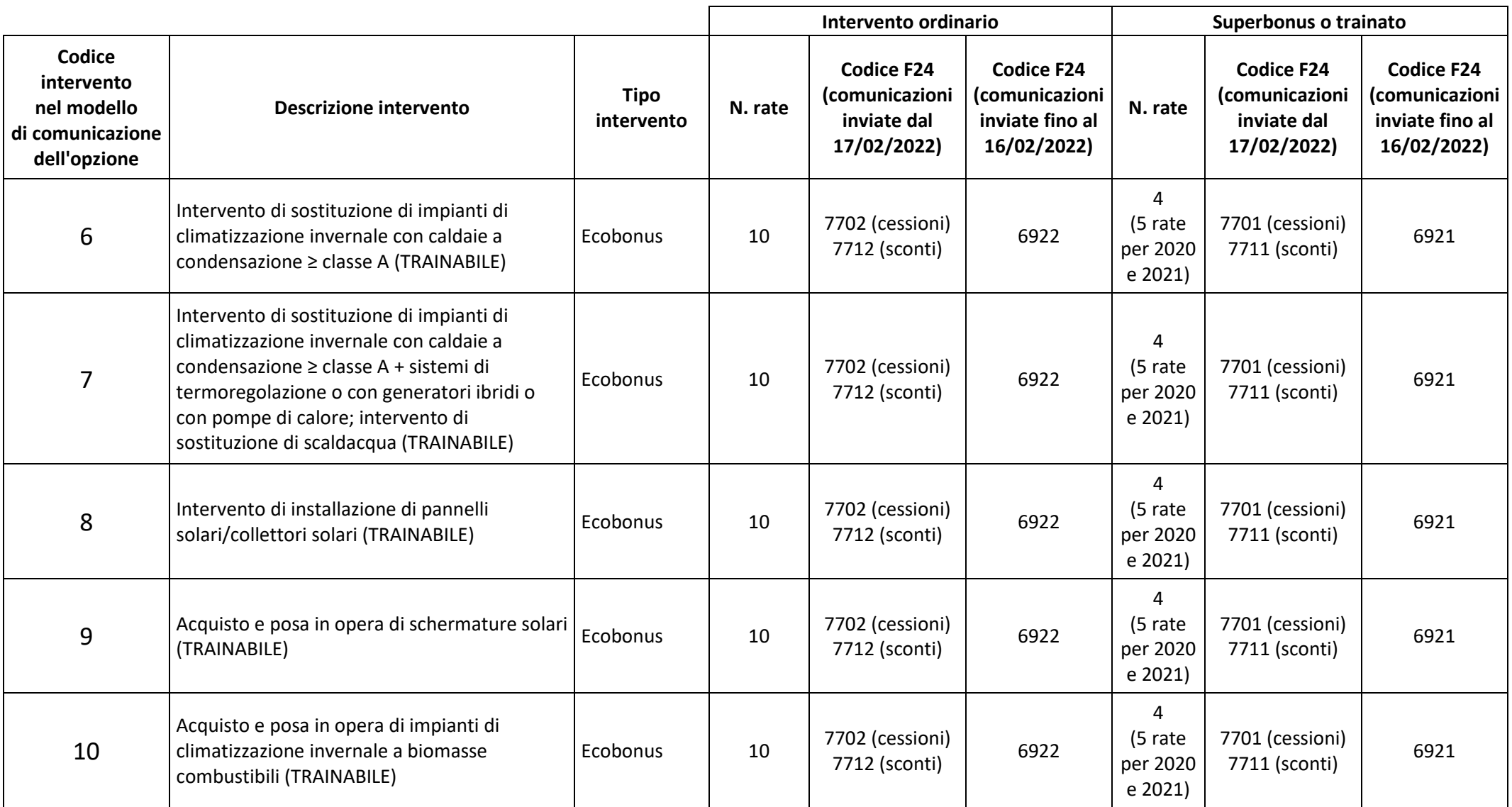

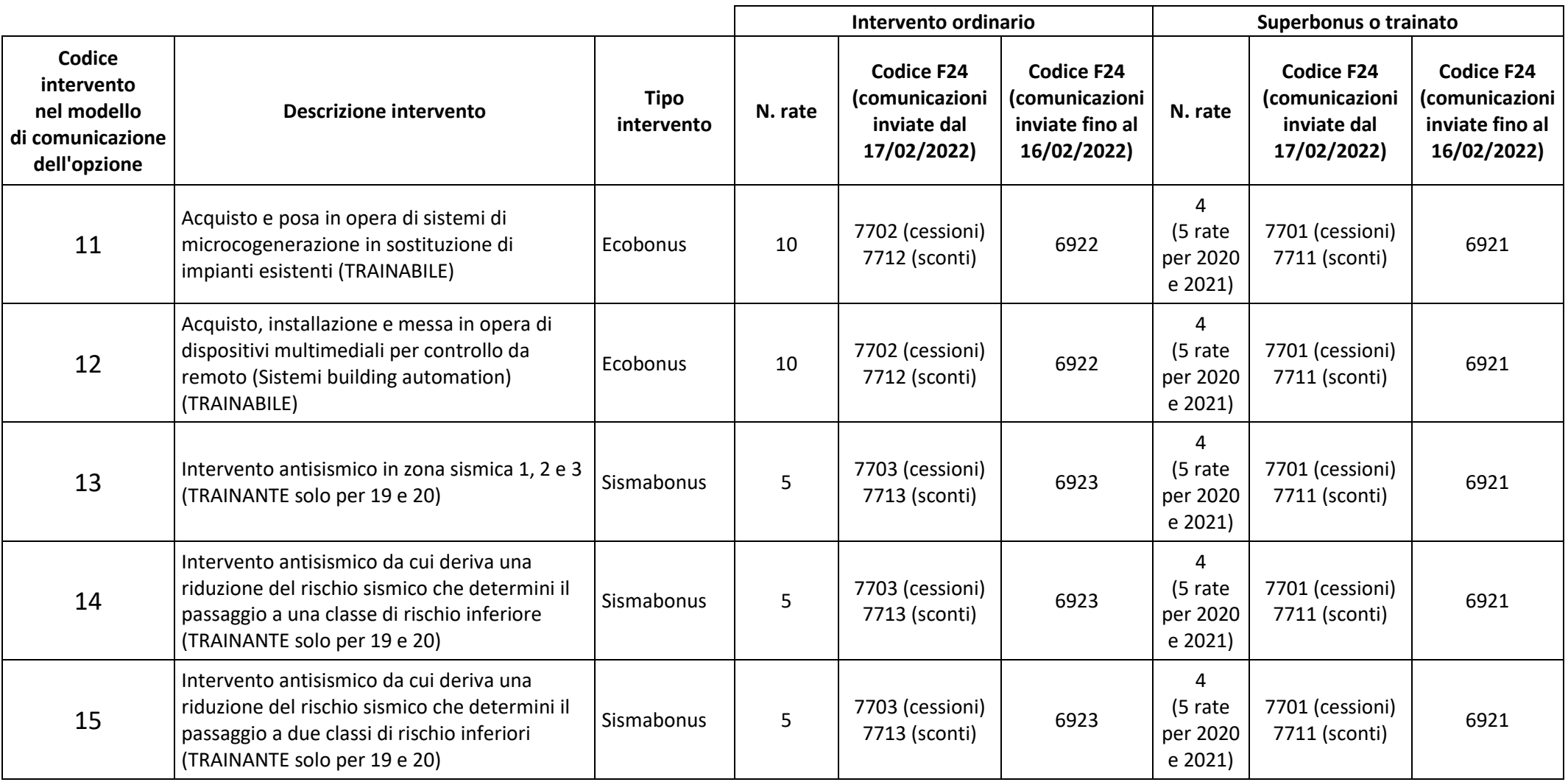

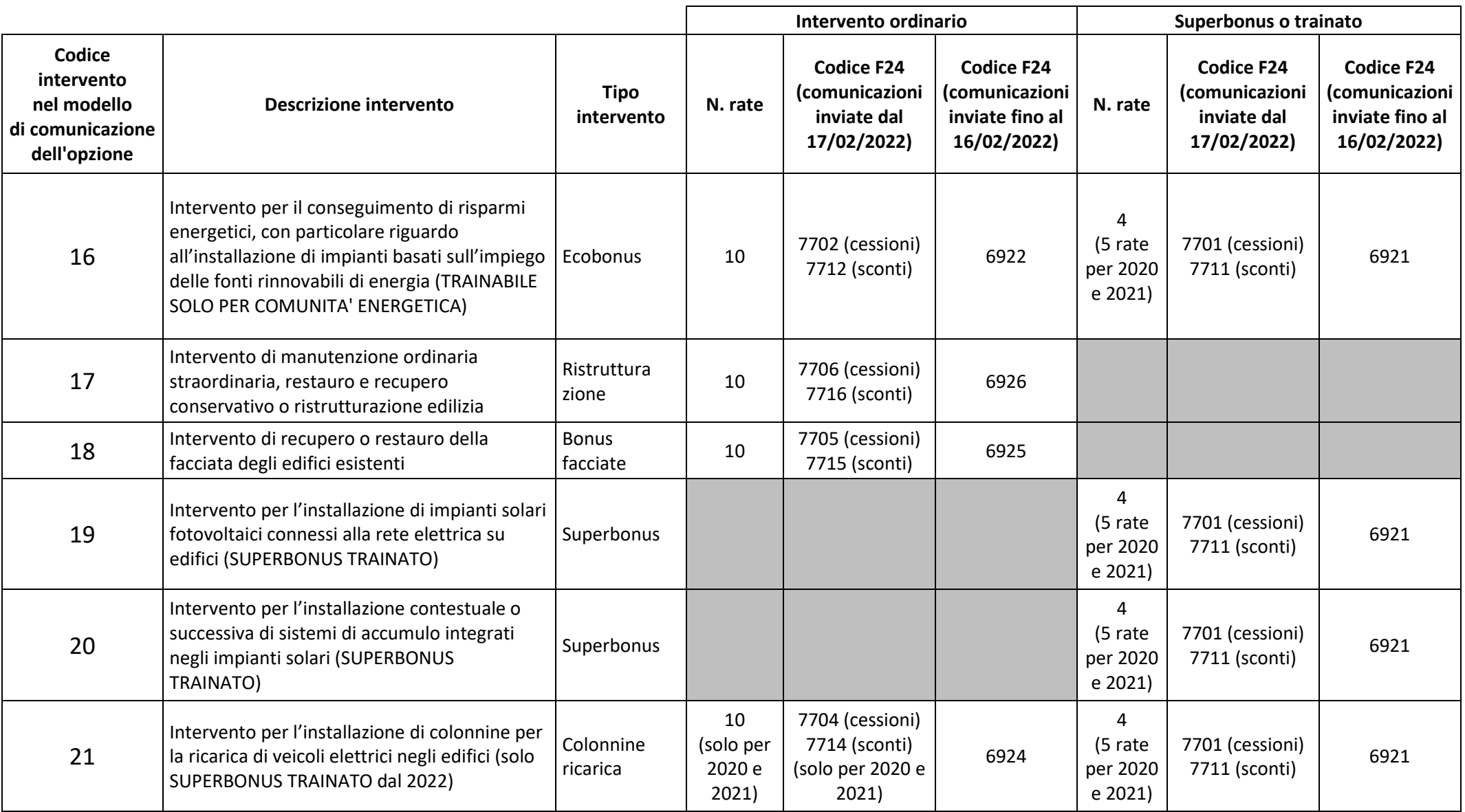

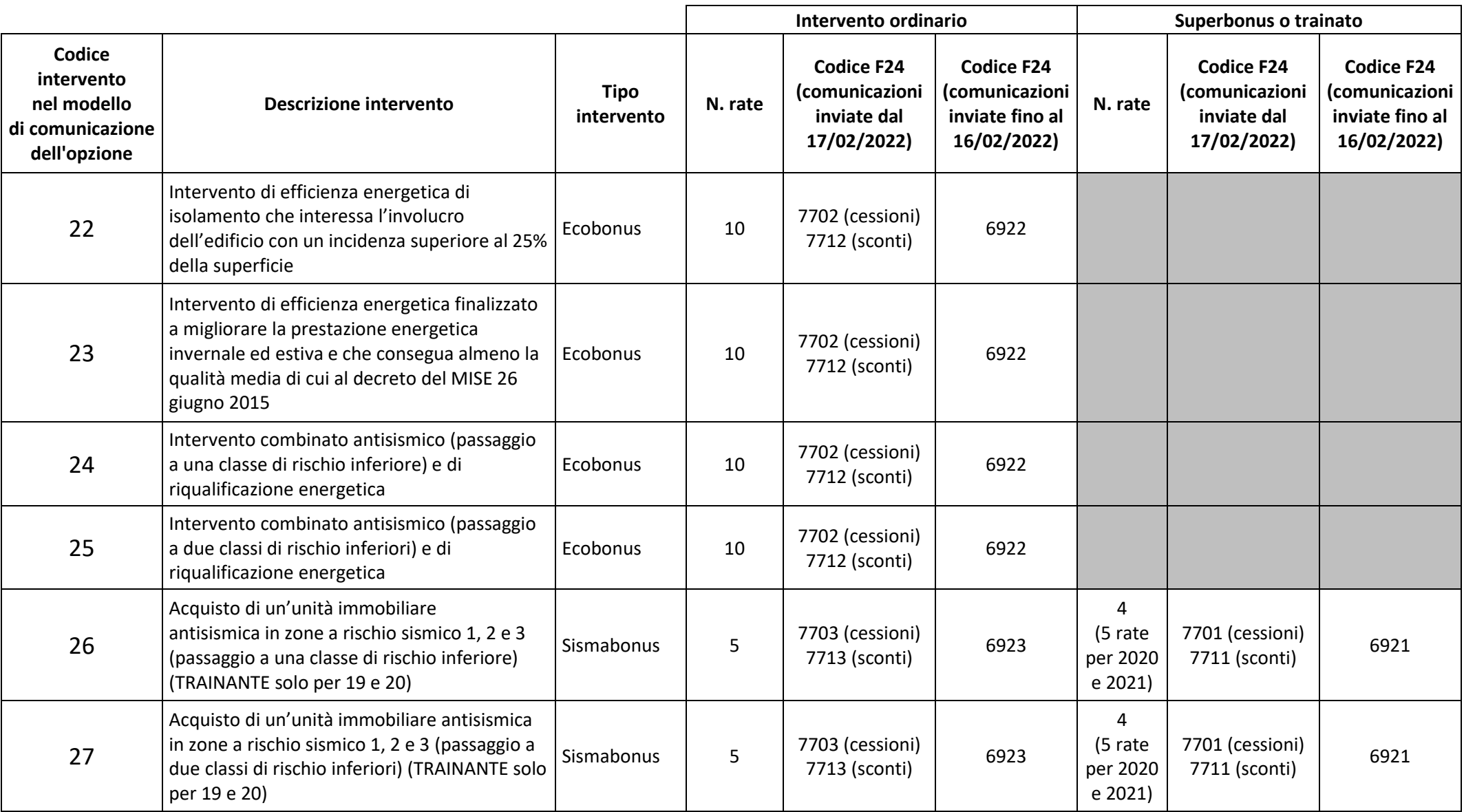

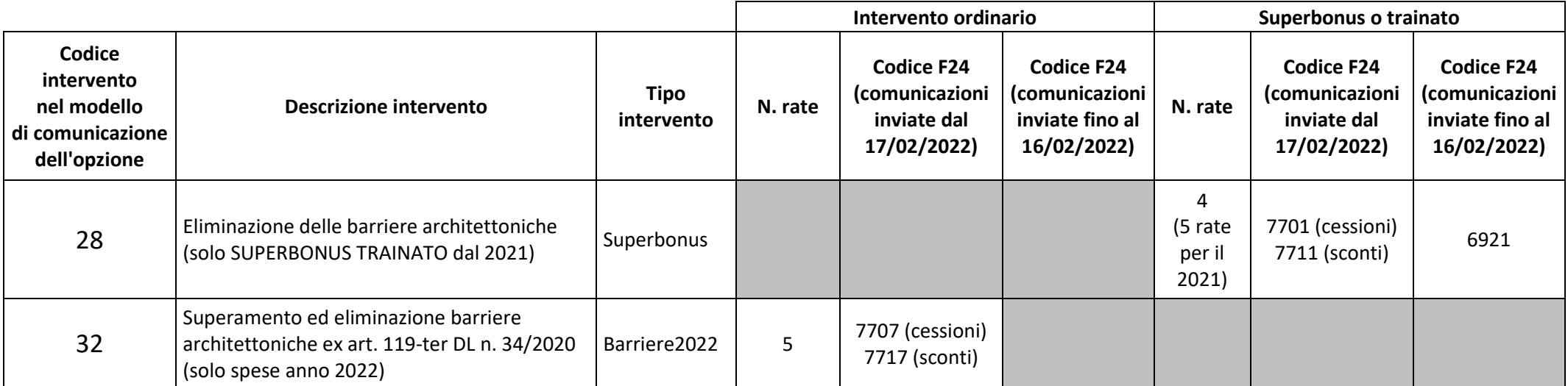